### Inspiron 14 5000 Series Manual Servis

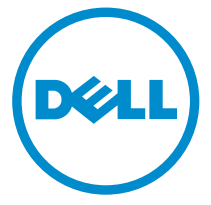

Model Komputer: Inspiron 14–5459 Model Resmi: P64G Tipe Resmi: P64G004

### Catatan, perhatian, dan peringatan

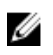

CATATAN: CATATAN menunjukkan informasi penting yang akan membantu Anda menggunakan komputer lebih baik lagi.

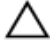

PERHATIAN: PERHATIAN menunjukkan kemungkinan terjadinya kerusakan pada perangkat keras atau hilangnya data, dan memberitahu Anda mengenai cara menghindari masalah tersebut.

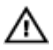

PERINGATAN: PERINGATAN menunjukkan potensi kerusakan harta benda, cedera pribadi, atau kematian

Copyright **©** 2015 Dell Inc. Hak cipta dilindungi undang-undang. Produk ini dilindungi oleh undang-undang hak cipta dan hak atas kekayaan intelektual di AS dan internasional. Dell™ dan logo Dell merupakan merek dagang dari Dell Inc. di Amerika Serikat dan/atau yurisdiksi lain. Seluruh merek dan nama lainnya yang disebutkan di sini dapat merupakan merek dagang perusahaannya masing-masing.

2015–07

Rev. A00

# **Daftar Isi**

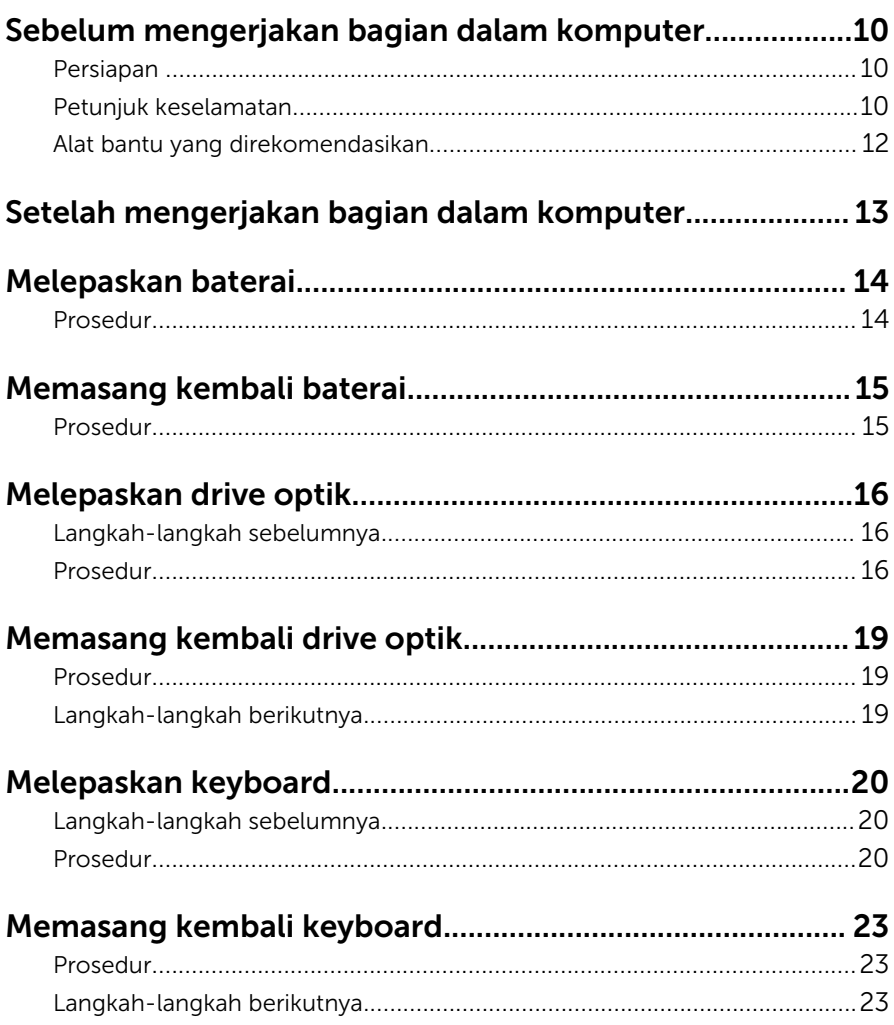

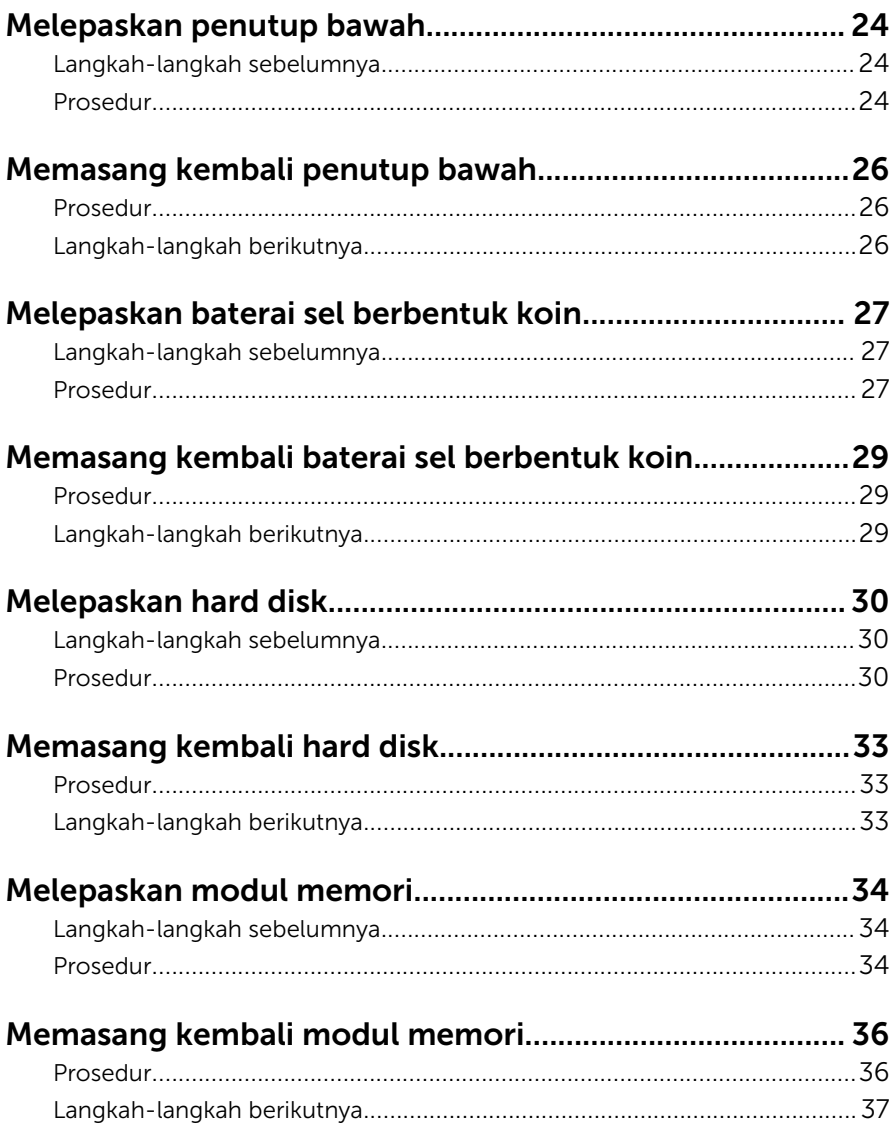

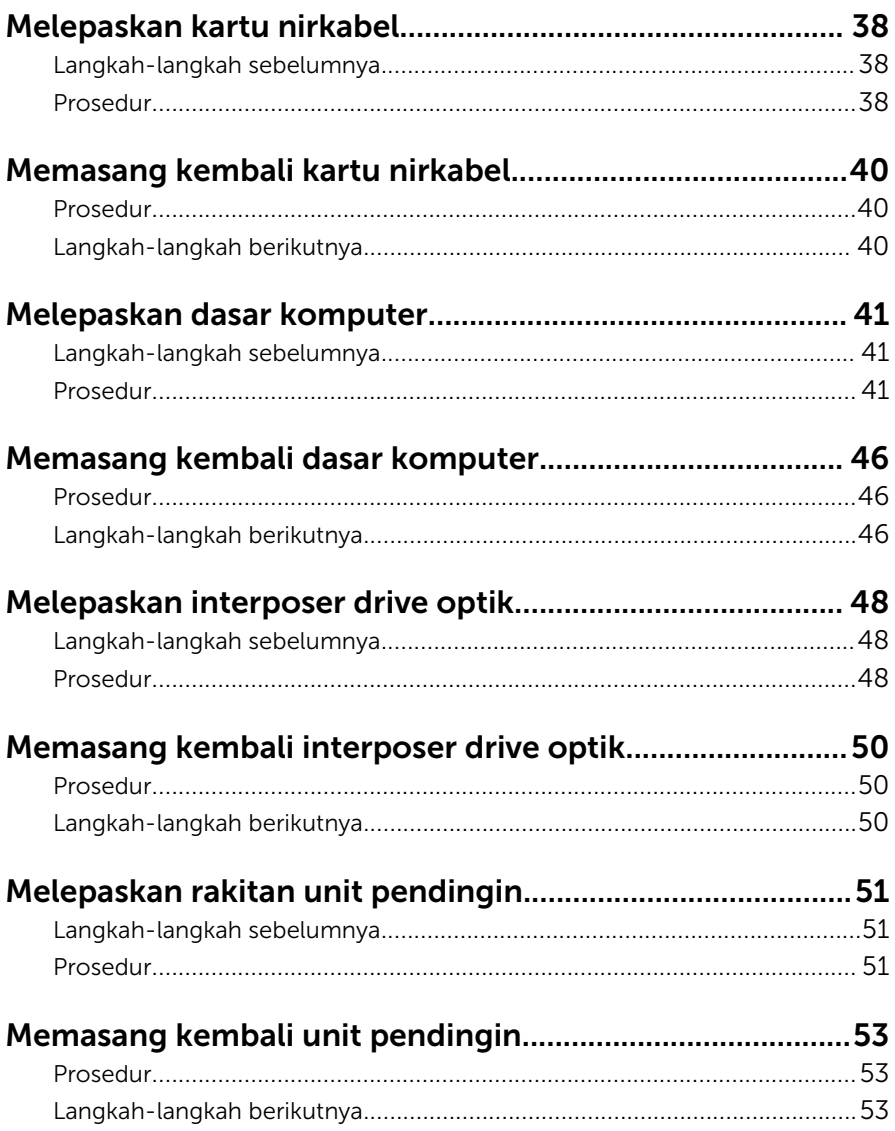

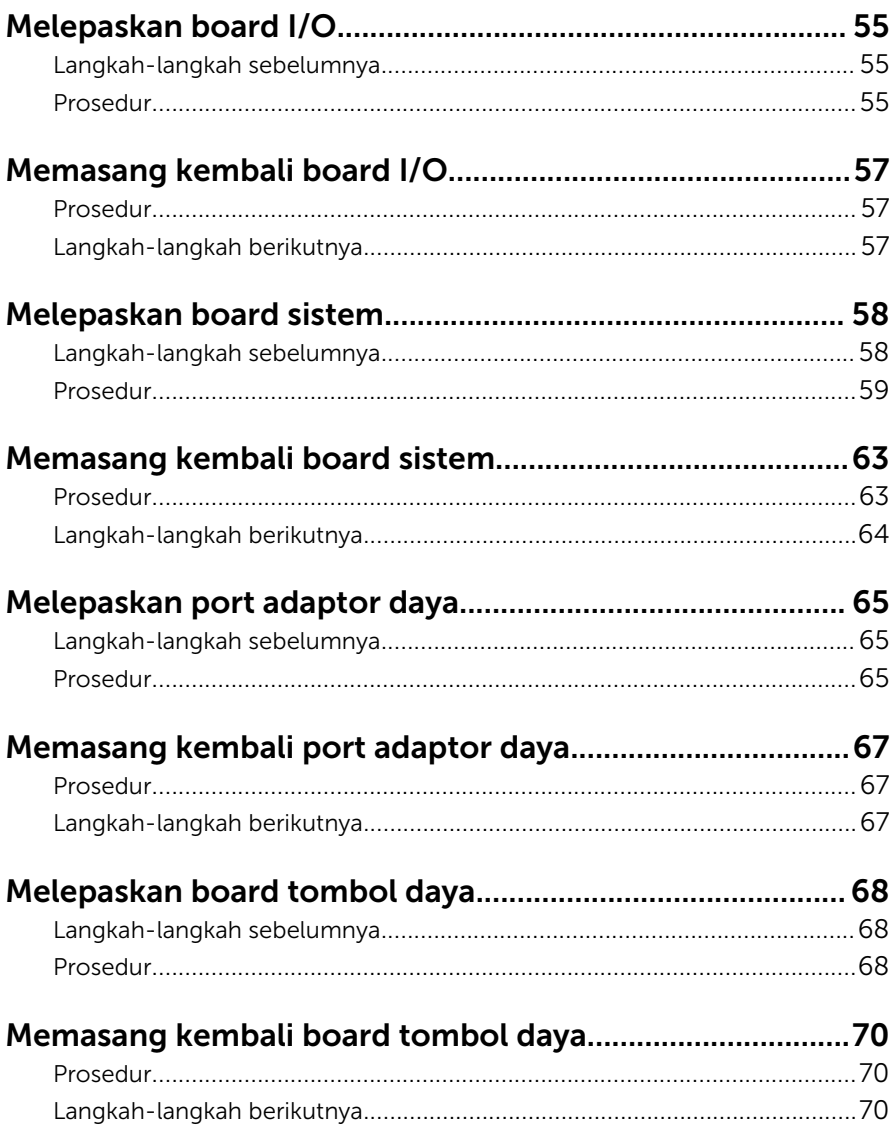

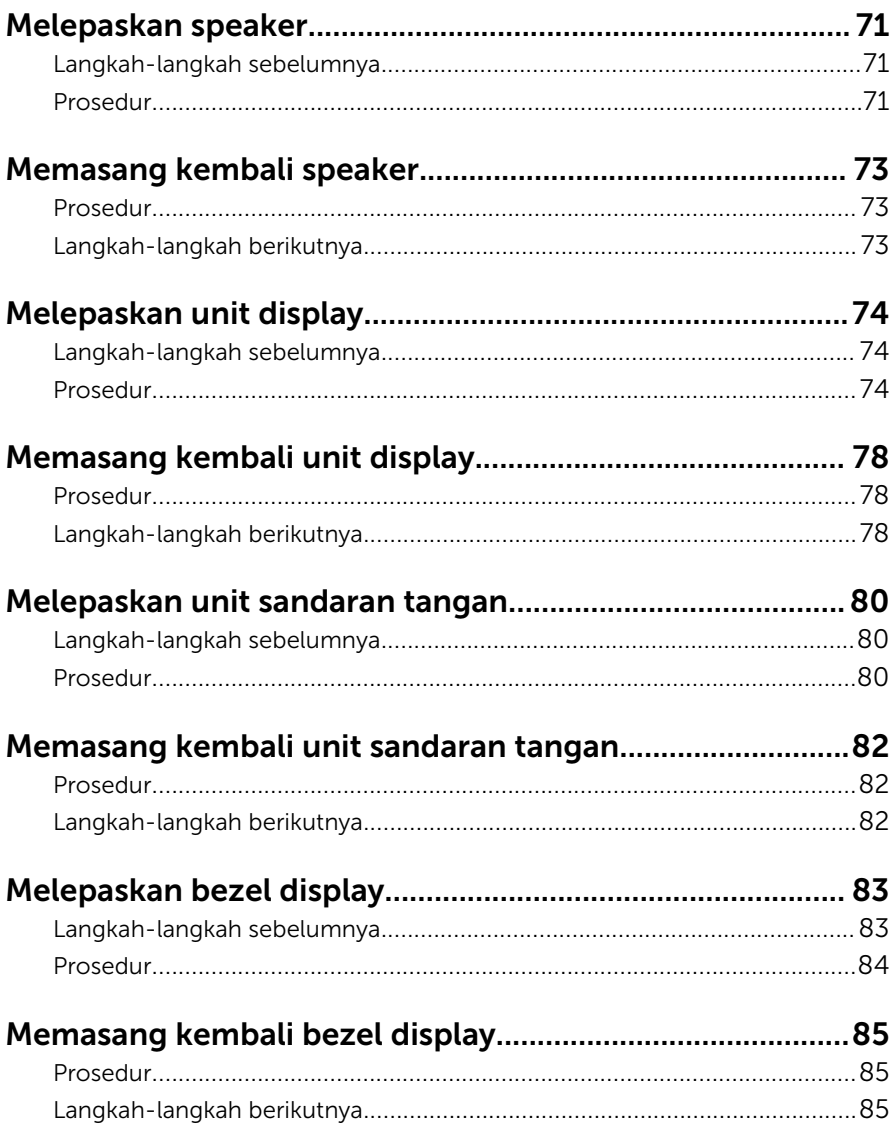

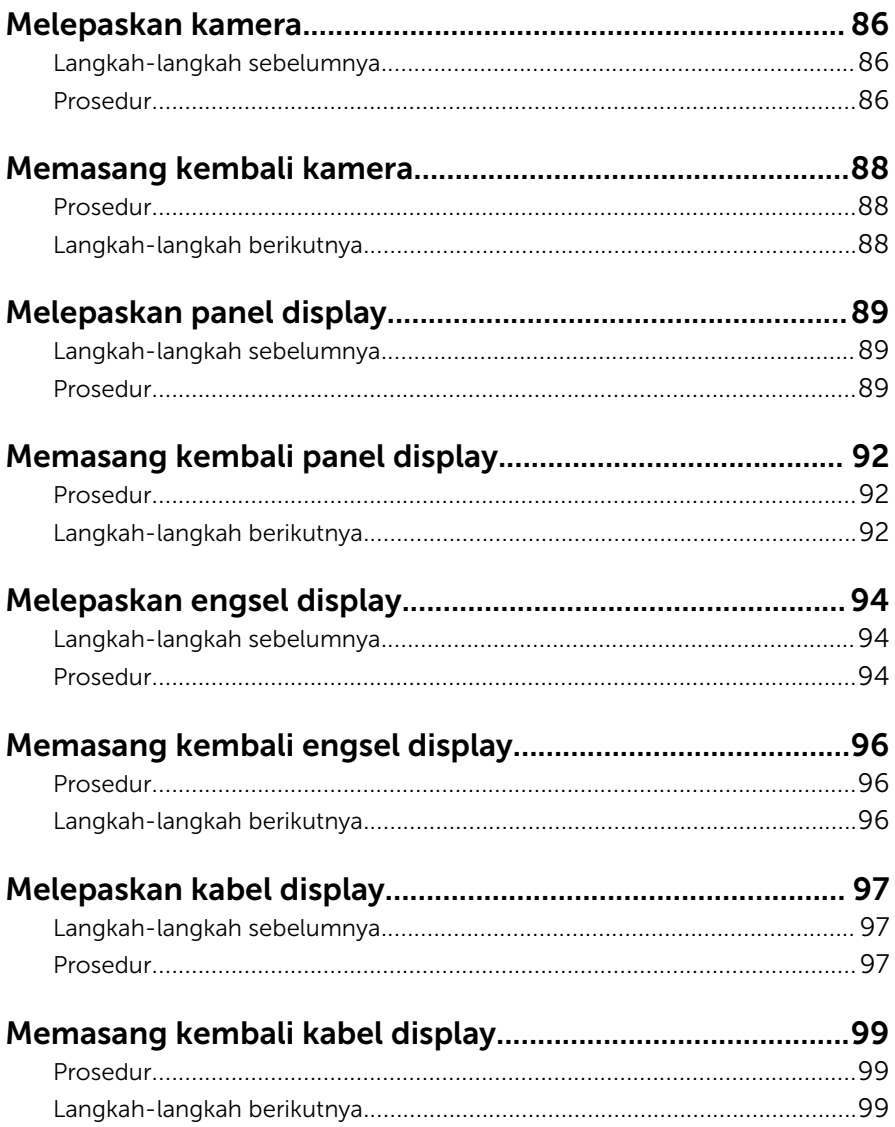

#### [Melepaskan unit penutup-belakang display dan antena](#page-100-0) 101

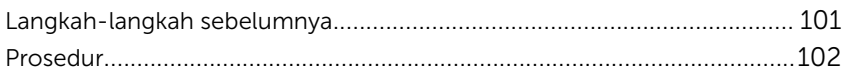

#### Memasang kembali unit penutup-belakang display dan

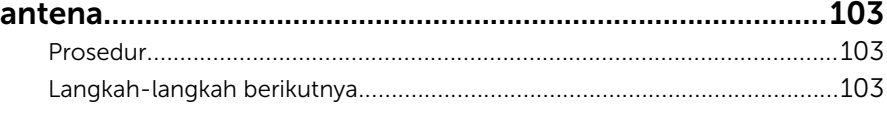

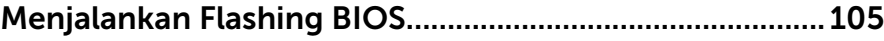

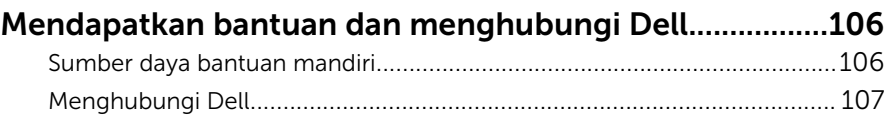

### <span id="page-9-0"></span>Sebelum mengerjakan bagian dalam komputer

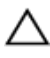

PERHATIAN: Untuk mencegah kerusakan, tangani semua komponen dan kartu dengan memegang bagian tepinya dan jangan sentuh pin serta bidang kontaknya.

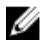

CATATAN: Gambar di dalam dokumen ini mungkin berbeda dengan komputer Anda bergantung pada konfigurasi yang Anda pesan.

### Persiapan

- 1 Simpan dan tutup semua file yang terbuka, lalu keluar dari semua aplikasi yang terbuka.
- 2 Matikan komputer Anda.
	- Windows 10: Klik atau ketuk **Mulai → Ü Matikan → Dava**.
	- Windows 8.1: Pada layar **Mulai**, klik atau ketuk ikon daya  $\bigcirc$   $\rightarrow$ Matikan.
	- Windows 7: Klik atau ketuk Mulai → Matikan .

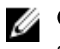

CATATAN: Jika menggunakan sistem operasi lain, lihat dokumentasi sistem operasi Anda untuk petunjuk penonaktifan.

- 3 Lepaskan komputer dan semua perangkat yang terpasang dari stopkontak.
- 4 Lepaskan sambungan semua kabel seperti kabel telepon, kabel jaringan dan sebagainya, dari komputer Anda.
- 5 Lepaskan sambungan semua perangkat dan periferal yang terpasang, seperti keyboard, mouse, monitor, dan sebagainya, dari komputer Anda.
- 6 Lepaskan semua kartu media dan cakram optik dari komputer Anda, jika ada.

### Petunjuk keselamatan

Gunakan panduan keselamatan berikut untuk melindungi komputer dari kemungkinan kerusakan dan memastikan keselamatan diri Anda.

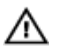

PERINGATAN: Sebelum mengerjakan bagian dalam komputer, bacalah informasi keselamatan yang dikirimkan bersama komputer Anda. Untuk informasi praktik terbaik tentang keselamatan, lihat halaman depan Kepatuhan Regulatori di www.dell.com/ regulatory\_compliance.

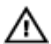

PERINGATAN: Lepaskan sambungan semua sumber daya sebelum membuka penutup komputer atau panel. Setelah Anda selesai mengerjakan bagian dalam komputer, pasang kembali semua penutup, panel, dan sekrup sebelum menyambungkannya ke sumber daya.

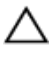

PERHATIAN: Untuk mencegah kerusakan pada komputer, pastikan permukaan tempat Anda bekerja telah bersih dan rata.

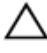

PERHATIAN: Untuk mencegah kerusakan, tangani semua komponen dan kartu dengan memegang bagian tepinya dan jangan sentuh pin serta bidang kontaknya.

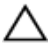

PERHATIAN: Anda hanya melakukan pemecahan masalah dan perbaikan sesuai dengan yang diizinkan atau diarahkan oleh tim bantuan teknis Dell. Kerusakan karena melakukan servis yang tidak diizinkan oleh Dell tidak akan dicakup oleh garansi Anda. Lihat instruksi keselamatan yang dikirimkan bersama produk tersebut atau yang ada di www.dell.com/regulatory\_compliance.

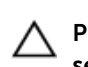

PERHATIAN: Sebelum menyentuh apa pun di bagian dalam komputer, sentuh permukaan logam yang tidak dicat, seperti logam pada bagian belakang komputer. Saat bekerja, sentuh secara berkala permukaan logam yang tidak bercat untuk menghilangkan listrik statis, yang dapat mengganggu komponen internal.

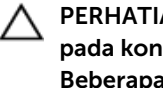

PERHATIAN: Saat Anda melepaskan sambungan suatu kabel, tariklah pada konektornya atau tariklah tab penariknya, bukan kabelnya. Beberapa kabel memiliki konektor dengan tab pengunci atau sekrup yang harus Anda lepaskan sebelum melepaskan sambungan kabel. Saat menyambungkan kabel, pastikan bahwa port dan konektor sudah diarahkan dan disejajarkan dengan benar.

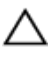

PERHATIAN: Tekan dan keluarkan setiap kartu yang terpasang dari pembaca kartu media.

### <span id="page-11-0"></span>Alat bantu yang direkomendasikan

Prosedur dalam dokumen ini memerlukan alat bantu sebagai berikut:

- Obeng Phillips
- Pencungkil plastik

### <span id="page-12-0"></span>Setelah mengerjakan bagian dalam komputer

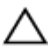

#### PERHATIAN: Membiarkan sekrup yang lepas atau longgar di dalam komputer Anda dapat merusak parah komputer.

- 1 Pasang kembali semua sekrup dan pastikan bahwa tidak ada sekrup yang tertinggal di dalam komputer Anda
- 2 Sambungkan setiap perangkat eksternal, periferal, dan kabel yang telah Anda lepaskan sebelum mengerjakan komputer.
- 3 Pasang kembali semua kartu media, disk, dan setiap komponen lain yang Anda lepaskan sebelum mengerjakan komputer Anda.
- 4 Sambungkan komputer dan semua perangkat yang terpasang ke stopkontak.
- 5 Nyalakan Komputer.

## <span id="page-13-0"></span>Melepaskan baterai

PERINGATAN: Sebelum mengerjakan bagian dalam komputer, bacalah informasi keselamatan yang dikirimkan bersama komputer Anda dan ikuti langkah-langkah di [Sebelum Mengerjakan Bagian Dalam](#page-9-0)  [Komputer.](#page-9-0) Setelah mengerjakan bagian dalam komputer Anda, ikuti instruksi di [Setelah Mengerjakan Bagian Dalam Komputer.](#page-12-0) Untuk praktik terbaik tentang keselamatan lainnya, lihat home page Kepatuhan Regulatori di www.dell.com/regulatory\_compliance.

#### Prosedur

- 1 Tutup display lalu balik posisi komputer.
- 2 Geser kait pelepas baterai untuk membuka penguncian baterai.
- 3 Angjat baterai dengan cara memiringkannya dan lepaskan baterai dari bay baterai.

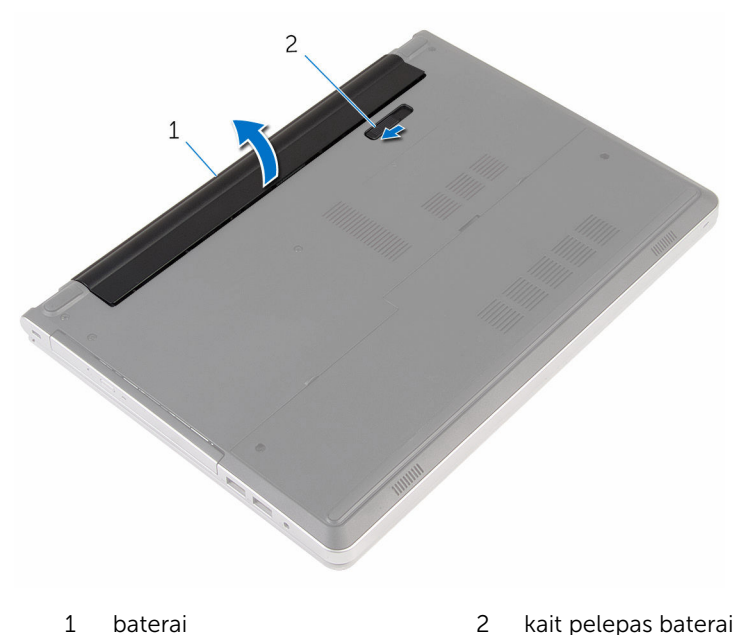

4 Balikkan komputer, buka display, dan tekan tombol daya selama sekitar lima detik untuk membumikan board sistem.

# <span id="page-14-0"></span>Memasang kembali baterai

PERINGATAN: Sebelum mengerjakan bagian dalam komputer, bacalah informasi keselamatan yang dikirimkan bersama komputer Anda dan ikuti langkah-langkah di [Sebelum Mengerjakan Bagian Dalam](#page-9-0)  [Komputer.](#page-9-0) Setelah mengerjakan bagian dalam komputer Anda, ikuti instruksi di [Setelah Mengerjakan Bagian Dalam Komputer.](#page-12-0) Untuk praktik terbaik tentang keselamatan lainnya, lihat home page Kepatuhan Regulatori di www.dell.com/regulatory\_compliance.

#### Prosedur

Sejajarkan tab pada baterai ke dalam slot pada bay baterai dan pasang baterai pada tempatnya.

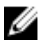

CATATAN: Kait pelepas baterai akan kembali ke posisi terkunci jika baterai dipasang dengan benar.

# <span id="page-15-0"></span>Melepaskan drive optik

PERINGATAN: Sebelum mengerjakan bagian dalam komputer, bacalah  $\wedge$ informasi keselamatan yang dikirimkan bersama komputer Anda dan ikuti langkah-langkah di [Sebelum Mengerjakan Bagian Dalam](#page-9-0)  [Komputer.](#page-9-0) Setelah mengerjakan bagian dalam komputer Anda, ikuti instruksi di [Setelah Mengerjakan Bagian Dalam Komputer.](#page-12-0) Untuk praktik terbaik tentang keselamatan lainnya, lihat home page Kepatuhan Regulatori di www.dell.com/regulatory\_compliance.

### Langkah-langkah sebelumnya

Lepaskan [baterai.](#page-13-0)

### Prosedur

1 Lepaskan sekrup yang menahan unit drive optik ke dasar komputer.

Dengan menggunakan pencungkil plastik, geser unit drive optik keluar dari tempat drive optik.

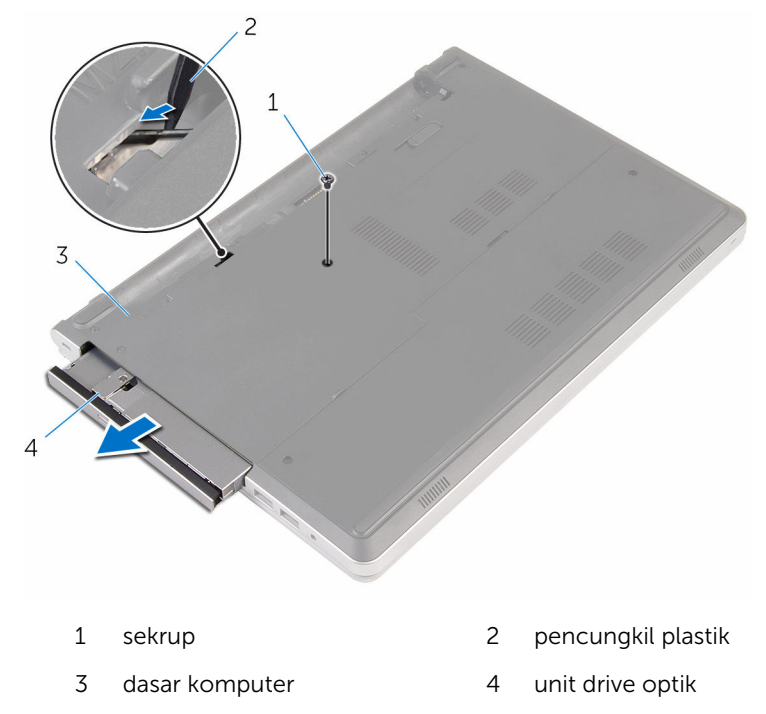

Tarik secara perlahan bezel drive optik dari drive optik.

Lepaskan sekrup yang menahan bracket drive optik ke unit drive optik dan lepaskan bracket drive optik tersebut.

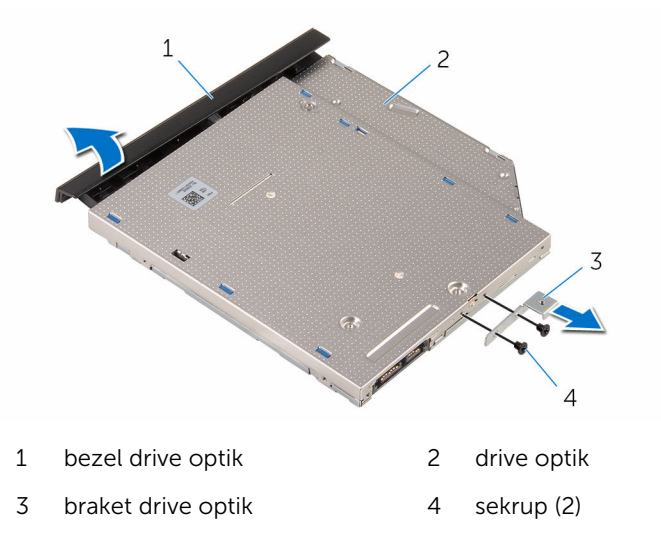

# <span id="page-18-0"></span>Memasang kembali drive optik

PERINGATAN: Sebelum mengerjakan bagian dalam komputer, bacalah informasi keselamatan yang dikirimkan bersama komputer Anda dan ikuti langkah-langkah di [Sebelum Mengerjakan Bagian Dalam](#page-9-0)  [Komputer.](#page-9-0) Setelah mengerjakan bagian dalam komputer Anda, ikuti instruksi di [Setelah Mengerjakan Bagian Dalam Komputer.](#page-12-0) Untuk praktik terbaik tentang keselamatan lainnya, lihat home page Kepatuhan Regulatori di www.dell.com/regulatory\_compliance.

#### Prosedur

- 1 Sejajarkan lubang sekrup pada bracket drive optik dengan lubang sekrup pada drive optik.
- 2 Pasang kembali sekrup yang menahan bracket drive optik ke drive optik.
- 3 Sejajarkan tab pada bezel drive optik dengan slot pada unit drive optik dan pasang bezel drive optik pada tempatnya.
- 4 Geser unit drive optik ke dalam bay drive optik dan sejajarkan lubang sekrup pada bracket drive optik dengan lubang sekrup pada dasar komputer .
- 5 Pasang kembali sekrup yang menahan unit drive optik ke dasar komputer.

### Langkah-langkah berikutnya

Pasang kembali [baterai](#page-14-0).

# <span id="page-19-0"></span>Melepaskan keyboard

PERINGATAN: Sebelum mengerjakan bagian dalam komputer, bacalah  $\wedge$ informasi keselamatan yang dikirimkan bersama komputer Anda dan ikuti langkah-langkah di [Sebelum Mengerjakan Bagian Dalam](#page-9-0)  [Komputer.](#page-9-0) Setelah mengerjakan bagian dalam komputer Anda, ikuti instruksi di [Setelah Mengerjakan Bagian Dalam Komputer.](#page-12-0) Untuk praktik terbaik tentang keselamatan lainnya, lihat home page Kepatuhan Regulatori di www.dell.com/regulatory\_compliance.

### Langkah-langkah sebelumnya

Lepaskan [baterai.](#page-13-0)

### Prosedur

1 Balikkan komputer dan buka display sejauh mungkin.

2 Dengan menggunakan pencungkil plastik, perlahan lepaskan tab yang menahan keyboard ke unit sandaran tangan.

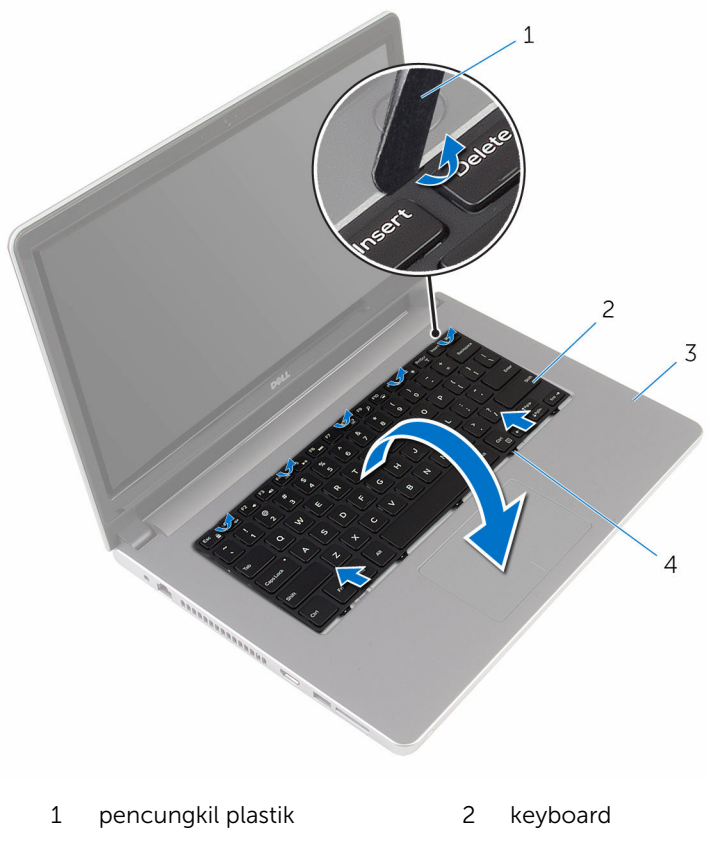

- 3 unit sandaran tangan 4 tab (5)
- 3 Balikkan posisi keyboard secara perlahan dan letakkan pada unit sandaran tangan.

Angkat kait dan lepaskan sambungan kabel keyboard dan kabel lampu latar keyboard dari board sistem.

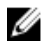

**CATATAN:** Kabel lampu latar keyboard hanya ada jika laptop dikirimkan bersama keyboard dengan lampu latar.

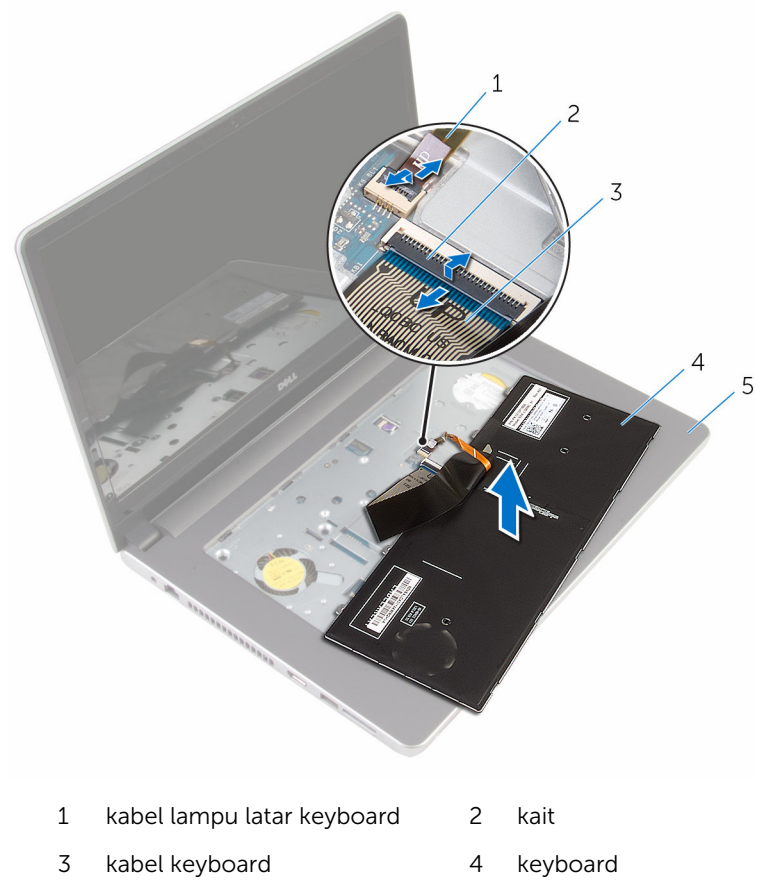

- unit sandaran tangan
- Angkat keyboard, bersama dengan kabelnya, dari unit sandaran tangan.

# <span id="page-22-0"></span>Memasang kembali keyboard

PERINGATAN: Sebelum mengerjakan bagian dalam komputer, bacalah informasi keselamatan yang dikirimkan bersama komputer Anda dan ikuti langkah-langkah di [Sebelum Mengerjakan Bagian Dalam](#page-9-0)  [Komputer.](#page-9-0) Setelah mengerjakan bagian dalam komputer Anda, ikuti instruksi di [Setelah Mengerjakan Bagian Dalam Komputer.](#page-12-0) Untuk praktik terbaik tentang keselamatan lainnya, lihat home page Kepatuhan Regulatori di www.dell.com/regulatory\_compliance.

#### Prosedur

- 1 Geser kabel keyboard dan kabel lampu latar keyboard ke dalam konektornya pada board sistem, lalu tekan kaitnya untuk menahan kabel tersebut.
- 2 Balikkan keyboard dengan hati-hati, geser tab pada keyboard ke dalam slotnya pada unit sandaran tangan, dan jentikkan keyboard ke tempatnya.
- **3** Tutup display lalu balik posisi komputer.

### Langkah-langkah berikutnya

Pasang kembali [baterai](#page-14-0).

# <span id="page-23-0"></span>Melepaskan penutup bawah

PERINGATAN: Sebelum mengerjakan bagian dalam komputer, bacalah Λ informasi keselamatan yang dikirimkan bersama komputer Anda dan ikuti langkah-langkah di [Sebelum Mengerjakan Bagian Dalam](#page-9-0)  [Komputer.](#page-9-0) Setelah mengerjakan bagian dalam komputer Anda, ikuti instruksi di [Setelah Mengerjakan Bagian Dalam Komputer.](#page-12-0) Untuk praktik terbaik tentang keselamatan lainnya, lihat home page Kepatuhan Regulatori di www.dell.com/regulatory\_compliance.

#### Langkah-langkah sebelumnya

Lepaskan [baterai.](#page-13-0)

### Prosedur

1 Lepaskan sekrup penahan yang menahan penutup bawah ke dasar komputer.

2 Dengan menggunakan ujung jari Anda, perlahan cungkil penutup bawah dan lepaskan dari dasar komputer.

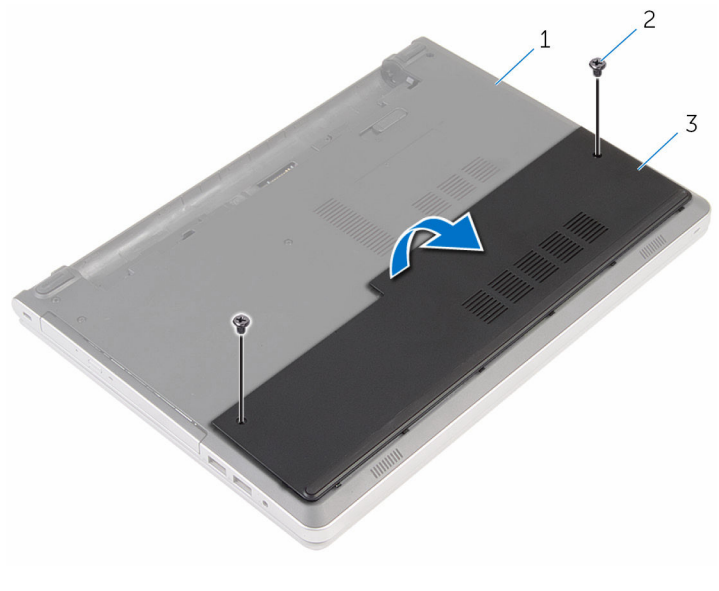

- 1 dasar komputer 2 sekrup (2)
- 3 penutup bawah

### <span id="page-25-0"></span>Memasang kembali penutup bawah

PERINGATAN: Sebelum mengerjakan bagian dalam komputer, bacalah informasi keselamatan yang dikirimkan bersama komputer Anda dan ikuti langkah-langkah di [Sebelum Mengerjakan Bagian Dalam](#page-9-0)  [Komputer.](#page-9-0) Setelah mengerjakan bagian dalam komputer Anda, ikuti instruksi di [Setelah Mengerjakan Bagian Dalam Komputer.](#page-12-0) Untuk praktik terbaik tentang keselamatan lainnya, lihat home page Kepatuhan Regulatori di www.dell.com/regulatory\_compliance.

### Prosedur

- 1 Sejajarkan tab pada penutup bawah ke dalam slotnya di dasar komputer dan pasang penutup bawah ke tempatnya.
- 2 Pasang kembali sekrup yang menahan penutup bawah ke dasar komputer.

### Langkah-langkah berikutnya

Pasang kembali [baterai](#page-14-0).

### <span id="page-26-0"></span>Melepaskan baterai sel berbentuk koin

PERINGATAN: Sebelum mengerjakan bagian dalam komputer, bacalah informasi keselamatan yang dikirimkan bersama komputer Anda dan ikuti langkah-langkah di [Sebelum Mengerjakan Bagian Dalam](#page-9-0)  [Komputer.](#page-9-0) Setelah mengerjakan bagian dalam komputer Anda, ikuti instruksi di [Setelah Mengerjakan Bagian Dalam Komputer.](#page-12-0) Untuk praktik terbaik tentang keselamatan lainnya, lihat home page Kepatuhan Regulatori di www.dell.com/regulatory\_compliance.

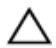

PERHATIAN: Melepaskan baterai sel berbentuk koin akan me-reset setelan program pengaturan BIOS ke pengaturan standar. Disarankan agar Anda mencatat setelan program pengaturan BIOS sebelum melepaskan baterai sel berbentuk koin tersebut.

### Langkah-langkah sebelumnya

- 1 Lepaskan [baterai.](#page-13-0)
- 2 Lepaskan [penutup bawah.](#page-23-0)

### Prosedur

Menggunakan penyungkil plastik, angkat baterai sel berbentuk koin dari soket baterai pada board sistem.

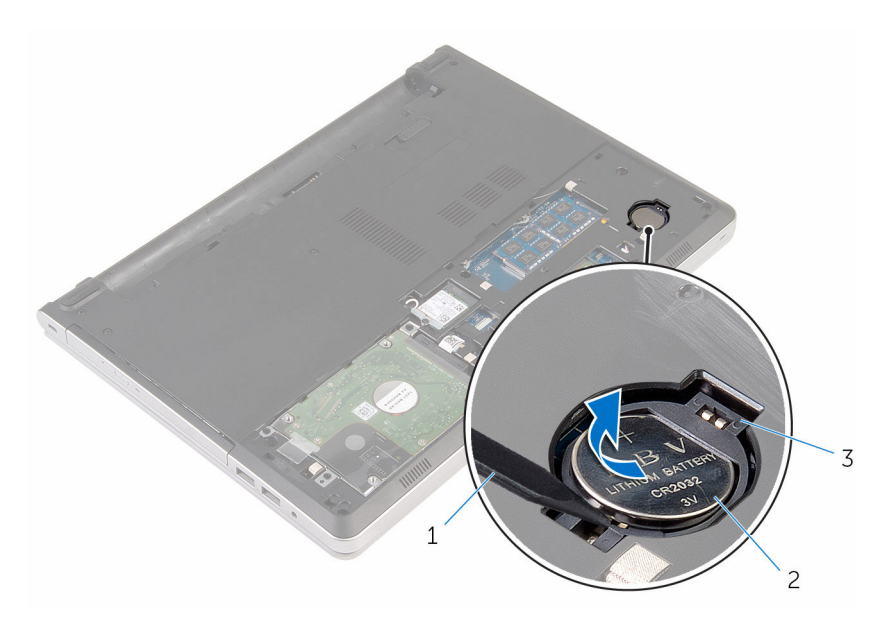

- 
- pencungkil plastik 2 baterai sel berbentuk koin
- soket baterai

### <span id="page-28-0"></span>Memasang kembali baterai sel berbentuk koin

PERINGATAN: Sebelum mengerjakan bagian dalam komputer, bacalah informasi keselamatan yang dikirimkan bersama komputer Anda dan ikuti langkah-langkah di [Sebelum Mengerjakan Bagian Dalam](#page-9-0)  [Komputer.](#page-9-0) Setelah mengerjakan bagian dalam komputer Anda, ikuti instruksi di [Setelah Mengerjakan Bagian Dalam Komputer.](#page-12-0) Untuk praktik terbaik tentang keselamatan lainnya, lihat home page Kepatuhan Regulatori di www.dell.com/regulatory\_compliance.

### Prosedur

Dengan sisi positif menghadap ke atas, pasang baterai sel berbentuk koin pada soket baterai di board sistem.

### Langkah-langkah berikutnya

- 1 Pasang kembali [penutup bawah](#page-25-0).
- 2 Pasang kembali [baterai](#page-14-0).

# <span id="page-29-0"></span>Melepaskan hard disk

PERINGATAN: Sebelum mengerjakan bagian dalam komputer, bacalah informasi keselamatan yang dikirimkan bersama komputer Anda dan ikuti langkah-langkah di [Sebelum Mengerjakan Bagian Dalam](#page-9-0)  [Komputer.](#page-9-0) Setelah mengerjakan bagian dalam komputer Anda, ikuti instruksi di [Setelah Mengerjakan Bagian Dalam Komputer.](#page-12-0) Untuk praktik terbaik tentang keselamatan lainnya, lihat home page Kepatuhan Regulatori di www.dell.com/regulatory\_compliance.

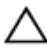

PERHATIAN: Hard disk merupakan benda yang rapuh. Berhati-hatilah saat menangani hard disk.

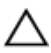

PERHATIAN: Untuk menghindari kehilangan data, jangan melepaskan hard disk saat komputer sedang dalam kondisi tidur atau menyala.

#### Langkah-langkah sebelumnya

- 1 Lepaskan [baterai.](#page-13-0)
- 2 Lepaskan [penutup bawah.](#page-23-0)

### Prosedur

- 1 Angkat kaitnya lalu lepaskan sambungan kabel hard disk dari board sistem.
- 2 Lepaskan sekrup yang menahan unit hard disk ke dasar komputer.

Angkat unit hard disk dari dasar komputer.

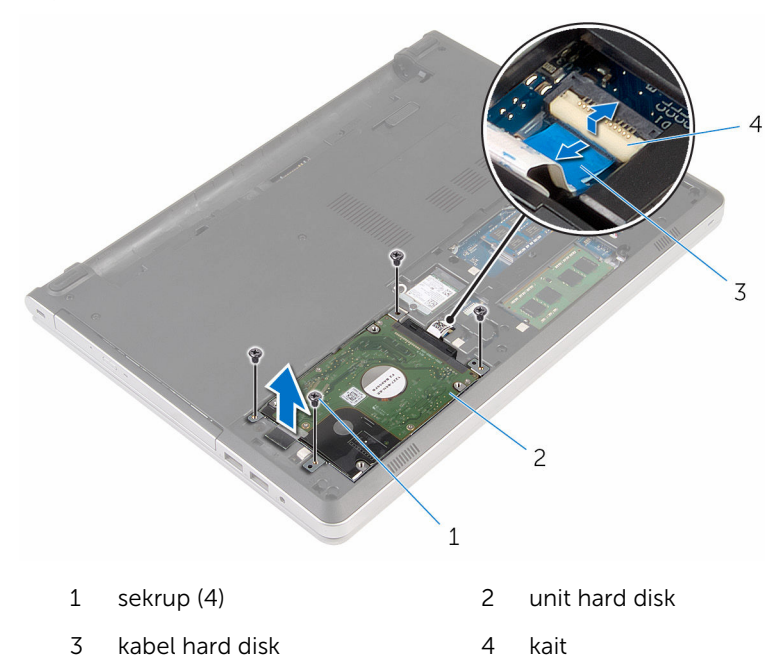

Lepaskan sambungan interposer hard disk dari unit hard disk.

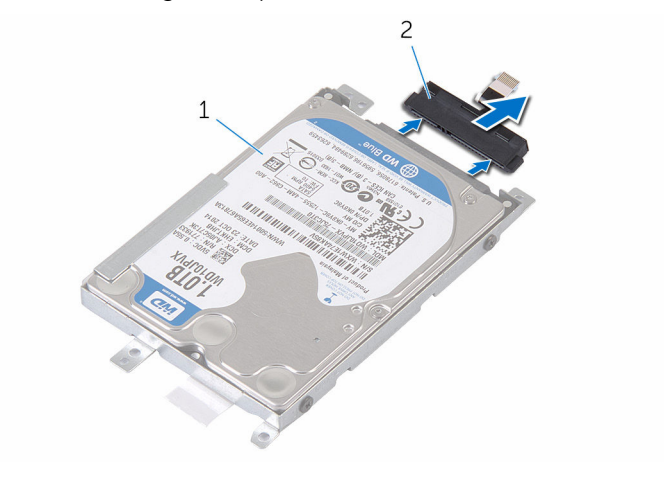

unit hard disk 2 interposer hard disk

Lepaskan sekrup yang menahan bracket hard disk ke hard disk dan angkat hard disk tersebut dari bracket hard disk.

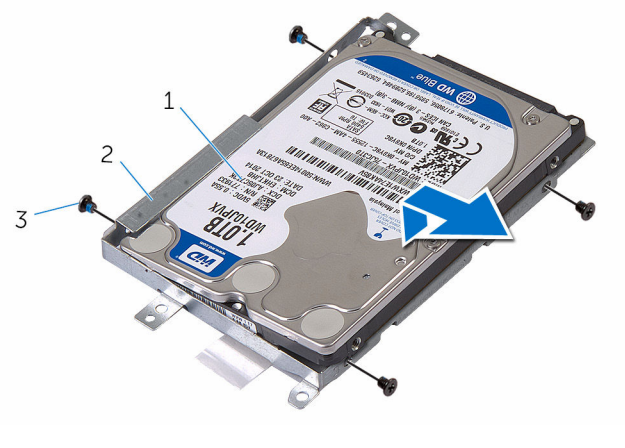

- 
- hard disk 2 bracket hard disk
- sekrup (4)

# <span id="page-32-0"></span>Memasang kembali hard disk

PERINGATAN: Sebelum mengerjakan bagian dalam komputer, bacalah informasi keselamatan yang dikirimkan bersama komputer Anda dan ikuti langkah-langkah di [Sebelum Mengerjakan Bagian Dalam](#page-9-0)  [Komputer.](#page-9-0) Setelah mengerjakan bagian dalam komputer Anda, ikuti instruksi di [Setelah Mengerjakan Bagian Dalam Komputer.](#page-12-0) Untuk praktik terbaik tentang keselamatan lainnya, lihat home page Kepatuhan Regulatori di www.dell.com/regulatory\_compliance.

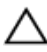

PERHATIAN: Hard disk merupakan benda yang rapuh. Berhati-hatilah saat menangani hard disk.

### Prosedur

- 1 Tempatkan hard disk pada bracket hard disk.
- 2 Sejajarkan lubang sekrup pada bracket hard disk dengan lubang sekrup pada hard disk.
- **3** Pasang kembali sekrup yang menahan hard disk ke bracket hard disk.
- 4 Sambungkan interposer hard disk ke unit hard disk.
- 5 Geser unit hard disk ke dalam dasar komputer dan sejajarkan lubang sekrup pada unit hard disk dengan lubang sekrup pada dasar komputer.
- 6 Pasang kembali sekrup yang menahan unit hard disk ke dasar komputer.
- **7** Sambungkan kabel hard disk ke board sistem.

### Langkah-langkah berikutnya

- 1 Pasang kembali [penutup bawah](#page-25-0).
- 2 Pasang kembali [baterai](#page-14-0).

# <span id="page-33-0"></span>Melepaskan modul memori

PERINGATAN: Sebelum mengerjakan bagian dalam komputer, bacalah informasi keselamatan yang dikirimkan bersama komputer Anda dan ikuti langkah-langkah di [Sebelum Mengerjakan Bagian Dalam](#page-9-0)  [Komputer.](#page-9-0) Setelah mengerjakan bagian dalam komputer Anda, ikuti instruksi di [Setelah Mengerjakan Bagian Dalam Komputer.](#page-12-0) Untuk praktik terbaik tentang keselamatan lainnya, lihat home page Kepatuhan Regulatori di www.dell.com/regulatory\_compliance.

### Langkah-langkah sebelumnya

- 1 Lepaskan [baterai.](#page-13-0)
- 2 Lepaskan [penutup bawah.](#page-23-0)

### Prosedur

Ø

CATATAN: Jumlah slot modul memori dapat berbeda pada komputer Anda bergantung pada konfigurasi yang dipesan.

1 Dengan menggunakan ujung jari, pisahkan klip penahan di setiap ujung slot modul memori hingga modul memori tersembul.

Geser dan lepaskan modul memori dari slot modul memori.

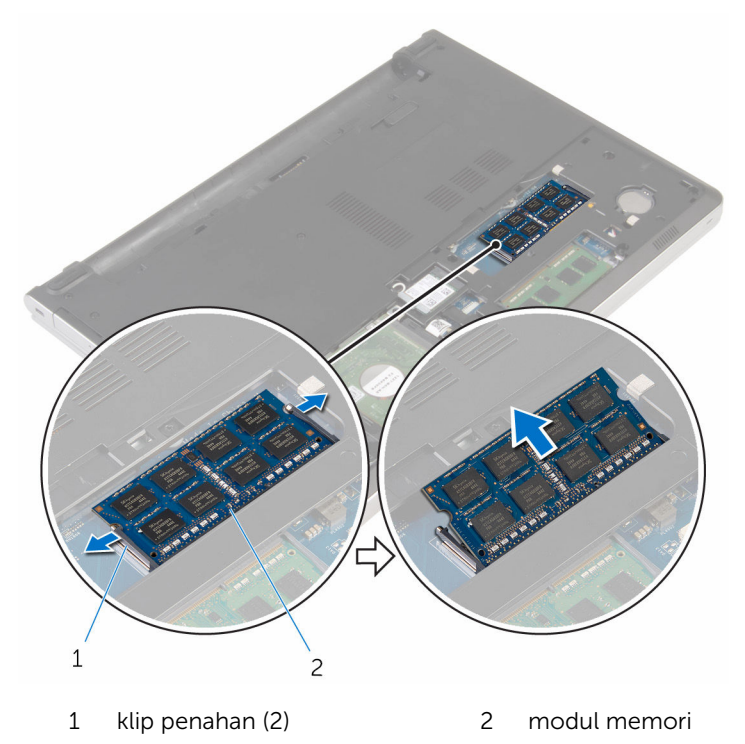

### <span id="page-35-0"></span>Memasang kembali modul memori

PERINGATAN: Sebelum mengerjakan bagian dalam komputer, bacalah informasi keselamatan yang dikirimkan bersama komputer Anda dan ikuti langkah-langkah di [Sebelum Mengerjakan Bagian Dalam](#page-9-0)  [Komputer.](#page-9-0) Setelah mengerjakan bagian dalam komputer Anda, ikuti instruksi di [Setelah Mengerjakan Bagian Dalam Komputer.](#page-12-0) Untuk praktik terbaik tentang keselamatan lainnya, lihat home page Kepatuhan Regulatori di www.dell.com/regulatory\_compliance.

#### Prosedur

1 Sejajarkan takik pada modul memori dengan tab pada slot modul memori.
2 Geser modul memori dengan kuat ke dalam konektor dengan kemiringan tertentu dan dengan perlahan tekan modul memori ke bawah hingga terdengar bunyi klik saat terpasang di tempatnya.

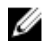

**CATATAN:** Jika Anda tidak mendengar bunyi klik, lepas modul memori, lalu pasang kembali.

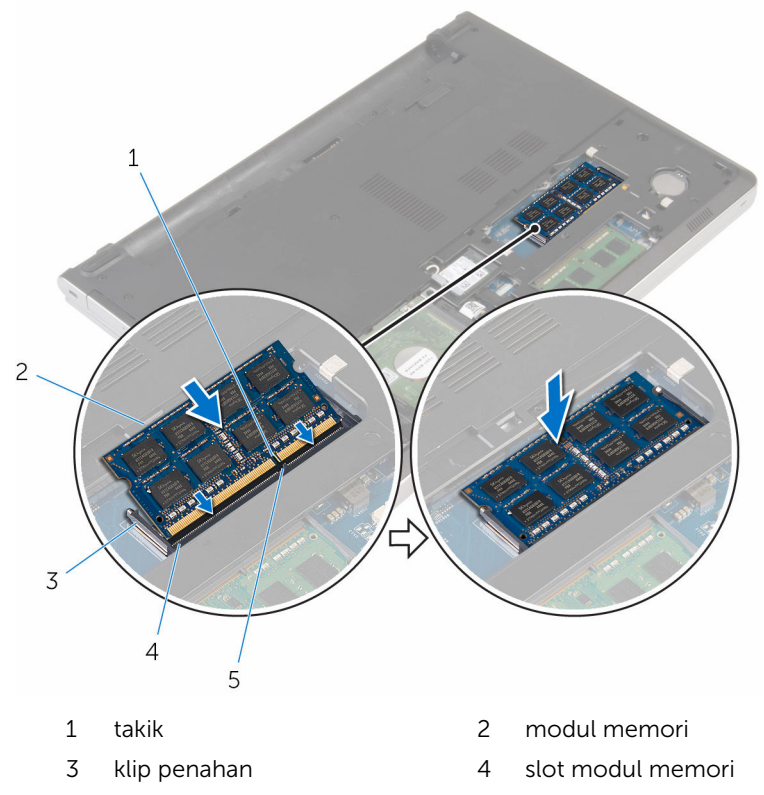

5 tab

- 1 Pasang kembali [penutup bawah](#page-25-0).
- 2 Pasang kembali [baterai](#page-14-0).

## <span id="page-37-0"></span>Melepaskan kartu nirkabel

PERINGATAN: Sebelum mengerjakan bagian dalam komputer, bacalah  $\wedge$ informasi keselamatan yang dikirimkan bersama komputer Anda dan ikuti langkah-langkah di [Sebelum Mengerjakan Bagian Dalam](#page-9-0)  [Komputer.](#page-9-0) Setelah mengerjakan bagian dalam komputer Anda, ikuti instruksi di [Setelah Mengerjakan Bagian Dalam Komputer.](#page-12-0) Untuk praktik terbaik tentang keselamatan lainnya, lihat home page Kepatuhan Regulatori di www.dell.com/regulatory\_compliance.

### Langkah-langkah sebelumnya

- 1 Lepaskan [baterai.](#page-13-0)
- 2 Lepaskan [penutup bawah.](#page-23-0)

### Prosedur

- 1 Lepaskan sekrup yang menahan bracket kartu nirkabel ke kartu nirkabel.
- 2 Angkat bracket kartu nirkabel dari kartu nirkabel.
- 3 Lepaskan sambungan kabel antena dari kartu nirkabel.

Geser dan lepaskan kartu nirkabel dari slot kartu nirkabel.

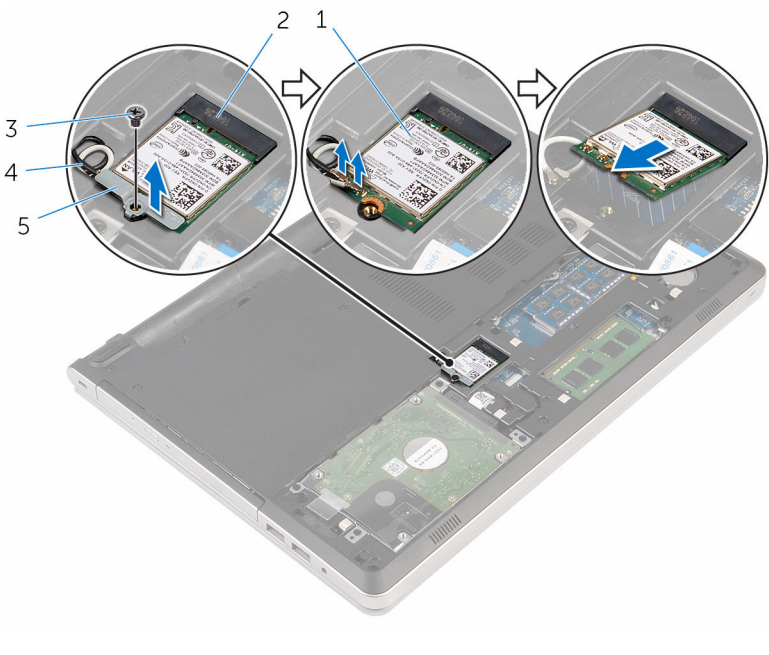

- 
- 
- bracket kartu nirkabel
- kartu nirkabel 2 slot kartu nirkabel
- sekrup 4 kabel antena (2)

### <span id="page-39-0"></span>Memasang kembali kartu nirkabel

PERINGATAN: Sebelum mengerjakan bagian dalam komputer, bacalah informasi keselamatan yang dikirimkan bersama komputer Anda dan ikuti langkah-langkah di [Sebelum Mengerjakan Bagian Dalam](#page-9-0)  [Komputer.](#page-9-0) Setelah mengerjakan bagian dalam komputer Anda, ikuti instruksi di [Setelah Mengerjakan Bagian Dalam Komputer.](#page-12-0) Untuk praktik terbaik tentang keselamatan lainnya, lihat home page Kepatuhan Regulatori di www.dell.com/regulatory\_compliance.

#### Prosedur

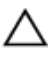

#### PERHATIAN: Untuk menghindari kerusakan pada kartu nirkabel, jangan menempatkan kabel apa pun di bawahnya.

- 1 Sejajarkan takik pada kartu nirkabel dengan tab pada slot kartu nirkabel dan geser kartu tersebut ke dalam slotnya.
- 2 Sambungkan kabel antena ke kartu nirkabel. Kabel berikut ini menyediakan skema warna kabel antena untuk kartu nirkabel yang didukung oleh komputer Anda:

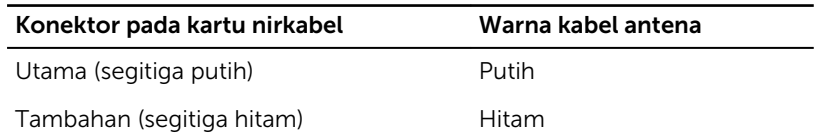

3 Sejajarkan lubang sekrup pada bracket kartu nirkabel dengan lubang sekrup pada kartu nirkabel dan pasang kembali sekrup yang menahan bracket kartu nirkabel ke kartu nirkabel.

- 1 Pasang kembali [penutup bawah](#page-25-0).
- 2 Pasang kembali [baterai](#page-14-0).

# <span id="page-40-0"></span>Melepaskan dasar komputer

PERINGATAN: Sebelum mengerjakan bagian dalam komputer, bacalah ∧ informasi keselamatan yang dikirimkan bersama komputer Anda dan ikuti langkah-langkah di [Sebelum Mengerjakan Bagian Dalam](#page-9-0)  [Komputer.](#page-9-0) Setelah mengerjakan bagian dalam komputer Anda, ikuti instruksi di [Setelah Mengerjakan Bagian Dalam Komputer.](#page-12-0) Untuk praktik terbaik tentang keselamatan lainnya, lihat home page Kepatuhan Regulatori di www.dell.com/regulatory\_compliance.

### Langkah-langkah sebelumnya

- 1 Lepaskan [baterai.](#page-13-0)
- 2 Lepaskan [drive optik](#page-15-0).
- 3 Lepaskan [penutup bawah.](#page-23-0)
- 4 Ikuti prosedur dari langkah 1 hingga langkah 3 di "[Melepaskan hard disk"](#page-29-0).
- 5 Lepaskan [kartu nirkabel](#page-37-0).
- **6** Lepaskan [keyboard.](#page-19-0)

### Prosedur

1 Angkat kaitnya lalu lepaskan sambungan kabel drive optik dari board sistem.

Lepaskan sekrup yang menahan bagian dasar komputer ke unit sandaran tangan.

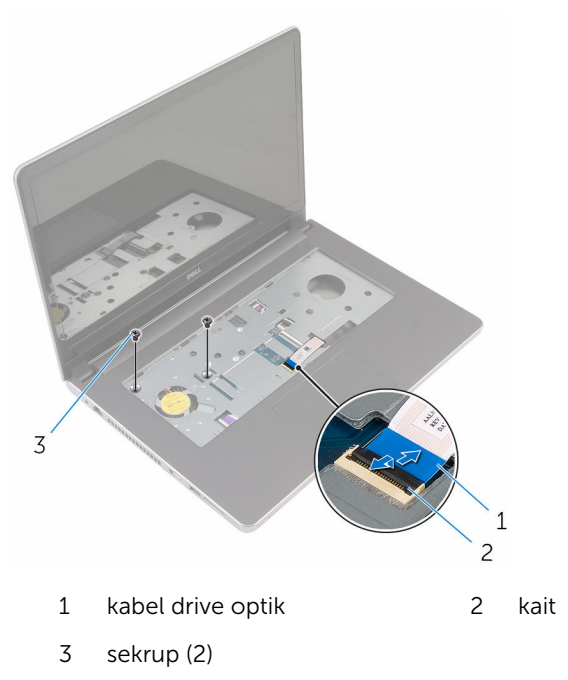

Tutup display lalu balik posisi komputer.

4 Lepaskan sekrup yang menahan bagian dasar komputer ke unit sandaran tangan.

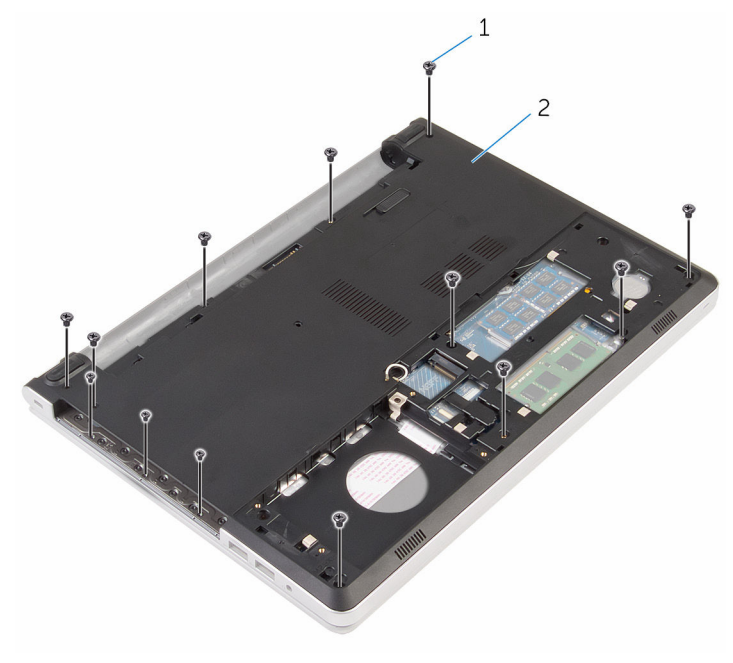

- 1 sekrup (13) 2 dasar komputer
- 5 Dengan menggunakan pencungkil plastik, cungkil bagian dasar komputer dari unit sandaran tangan, dimulai dari area di sekeliling engsel display.

Angkat bagian dasar komputer dari unit sandaran tangan.

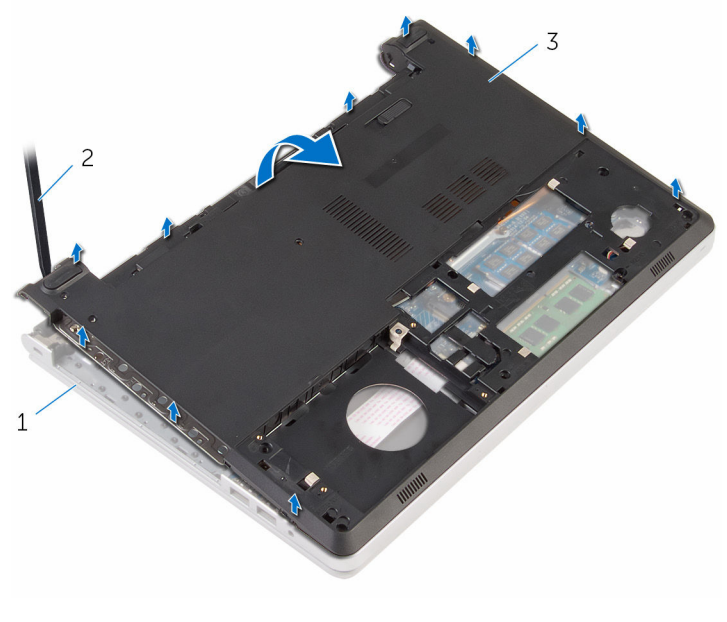

- unit sandaran tangan 2 pencungkil plastik
- dasar komputer

7 Angkat interposer drive optik bersama dengan kabelnya dari dasar komputer.

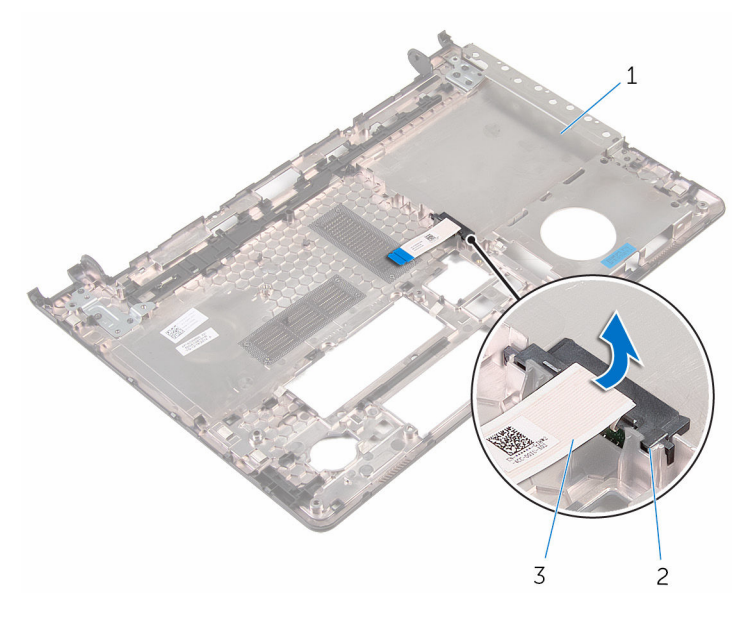

- 1 dasar komputer 2 interposer drive optik
- 3 kabel drive optik

### <span id="page-45-0"></span>Memasang kembali dasar komputer

PERINGATAN: Sebelum mengerjakan bagian dalam komputer, bacalah informasi keselamatan yang dikirimkan bersama komputer Anda dan ikuti langkah-langkah di [Sebelum Mengerjakan Bagian Dalam](#page-9-0)  [Komputer.](#page-9-0) Setelah mengerjakan bagian dalam komputer Anda, ikuti instruksi di [Setelah Mengerjakan Bagian Dalam Komputer.](#page-12-0) Untuk praktik terbaik tentang keselamatan lainnya, lihat home page Kepatuhan Regulatori di www.dell.com/regulatory\_compliance.

### Prosedur

- 1 Sejajarkan interposer drive optik dengan slot pada dasar komputer dan masukkan ke tempatnya.
- 2 Balikkan bagian dasar komputer.
- 3 Sejajarkan dan letakkan bagian dasar komputer pada unit sandaran tangan.
- 4 Tekan bagian dasar komputer di sepanjang tepinya untuk memasukkannya ke tempatnya.
- 5 Pasang kembali sekrup yang menahan bagian dasar komputer ke unit sandaran tangan.
- 6 Balikkan komputer dan buka display.
- 7 Pasang kembali sekrup yang menahan bagian dasar komputer ke unit sandaran tangan.
- 8 Geser kabel drive optik ke dalam konektor pada board sistem lalu tekan kaitnya ke bawah untuk menahan kabel tersebut.

- 1 Pasang kembali [keyboard](#page-22-0).
- 2 Pasang kembali [kartu nirkabel.](#page-39-0)
- 3 Ikuti prosedur dari langkah 5 hingga langkah 7 di "Memasang kembali [hard disk"](#page-32-0).
- 4 Pasang kembali [drive optik](#page-18-0).
- 5 Pasang kembali [penutup bawah](#page-25-0).

6 Pasang kembali [baterai](#page-14-0).

## Melepaskan interposer drive optik

PERINGATAN: Sebelum mengerjakan bagian dalam komputer, bacalah  $\wedge$ informasi keselamatan yang dikirimkan bersama komputer Anda dan ikuti langkah-langkah di [Sebelum Mengerjakan Bagian Dalam](#page-9-0)  [Komputer.](#page-9-0) Setelah mengerjakan bagian dalam komputer Anda, ikuti instruksi di [Setelah Mengerjakan Bagian Dalam Komputer.](#page-12-0) Untuk praktik terbaik tentang keselamatan lainnya, lihat home page Kepatuhan Regulatori di www.dell.com/regulatory\_compliance.

### Langkah-langkah sebelumnya

- 1 Lepaskan [baterai.](#page-13-0)
- 2 Lepaskan [penutup bawah.](#page-23-0)
- **3** Lepaskan [drive optik](#page-15-0).
- 4 Ikuti prosedur dari langkah 1 hingga langkah 3 di "[Melepaskan hard disk"](#page-29-0).
- 5 Lepaskan [kartu nirkabel](#page-37-0).
- 6 Lepaskan [keyboard.](#page-19-0)

#### Prosedur

- 1 Ikuti prosedur dari langkah 1 hingga langkah 5 di "[Melepaskan panel](#page-40-0) [sentuh"](#page-40-0).
- 2 Balikkan bagian dasar komputer dan letakkan pada permukaan yang datar.

Angkat interposer drive optik bersama dengan kabelnya dari dasar komputer.

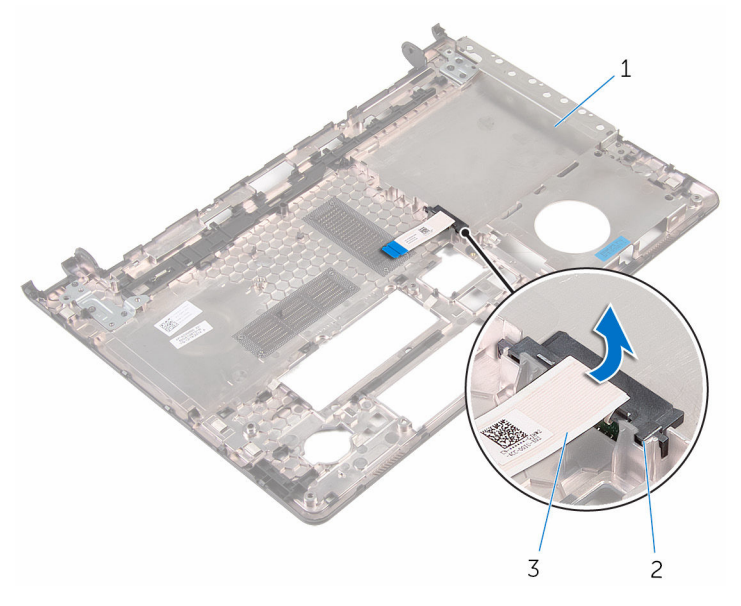

- dasar komputer 2 interposer drive optik
- kabel drive optik

## Memasang kembali interposer drive optik

**A PERINGATAN: Sebelum mengerjakan bagian dalam komputer, bacalah** informasi keselamatan yang dikirimkan bersama komputer Anda dan ikuti langkah-langkah di [Sebelum Mengerjakan Bagian Dalam](#page-9-0)  [Komputer.](#page-9-0) Setelah mengerjakan bagian dalam komputer Anda, ikuti instruksi di [Setelah Mengerjakan Bagian Dalam Komputer.](#page-12-0) Untuk praktik terbaik tentang keselamatan lainnya, lihat home page Kepatuhan Regulatori di www.dell.com/regulatory\_compliance.

### Prosedur

- 1 Sejajarkan interposer drive optik dengan slot pada dasar komputer dan masukkan ke tempatnya.
- 2 Ikuti prosedur dari langkah 1 hingga langkah 5 di "[Memasang kembali](#page-45-0) [dasar komputer](#page-45-0)".

- 1 Pasang kembali [keyboard](#page-22-0).
- 2 Pasang kembali [kartu nirkabel.](#page-39-0)
- 3 Ikuti prosedur dari langkah 5 hingga langkah 7 di "Memasang kembali [hard disk"](#page-32-0).
- 4 Pasang kembali [drive optik](#page-18-0).
- 5 Pasang kembali [penutup bawah](#page-25-0).
- 6 Pasang kembali [baterai](#page-14-0).

## <span id="page-50-0"></span>Melepaskan rakitan unit pendingin

PERINGATAN: Sebelum mengerjakan bagian dalam komputer, bacalah informasi keselamatan yang dikirimkan bersama komputer Anda dan ikuti langkah-langkah di [Sebelum Mengerjakan Bagian Dalam](#page-9-0)  [Komputer.](#page-9-0) Setelah mengerjakan bagian dalam komputer Anda, ikuti instruksi di [Setelah Mengerjakan Bagian Dalam Komputer.](#page-12-0) Untuk praktik terbaik tentang keselamatan lainnya, lihat home page Kepatuhan Regulatori di www.dell.com/regulatory\_compliance.

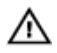

PERINGATAN: Unit pendingin bisa menjadi panas selama pengoperasian normal. Berikan waktu yang cukup bagi unit pendingin untuk menjadi dingin dulu sebelum Anda menyentuhnya.

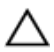

PERHATIAN: Untuk pendinginan maksimum pada prosesor, jangan sentuh area transfer panas pada unit pendingin. Minyak di kulit Anda dapat mengurangi kemampuan transfer panas dari gemuk termal tersebut.

### Langkah-langkah sebelumnya

- 1 Lepaskan [baterai.](#page-13-0)
- 2 Lepaskan [penutup bawah.](#page-23-0)
- 3 Lepaskan [drive optik](#page-15-0).
- 4 Ikuti prosedur dari langkah 1 hingga langkah 3 di "[Melepaskan hard disk"](#page-29-0).
- 5 Lepaskan [kartu nirkabel](#page-37-0).
- **6** Lepaskan [keyboard.](#page-19-0)
- 7 Lepaskan [dasar komputer.](#page-40-0)

#### Prosedur

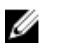

CATATAN: Jumlah sekrup dan penampilan rakitan unit pendingin dapat berbeda pada komputer Anda bergantung pada konfigurasi yang dipesan.

1 Lepaskan kabel kipas dari board sistem.

- Secara berurutan, seperti yang ditunjukkan pada rakitan unit pendingin, longgarkan sekrup penahan yang menahan rakitan unit pendingin ke board sistem.
- Lepaskan sekrup yang menahan unit pendingin ke board sistem.
- Angkat unit pendingin dari board sistem.

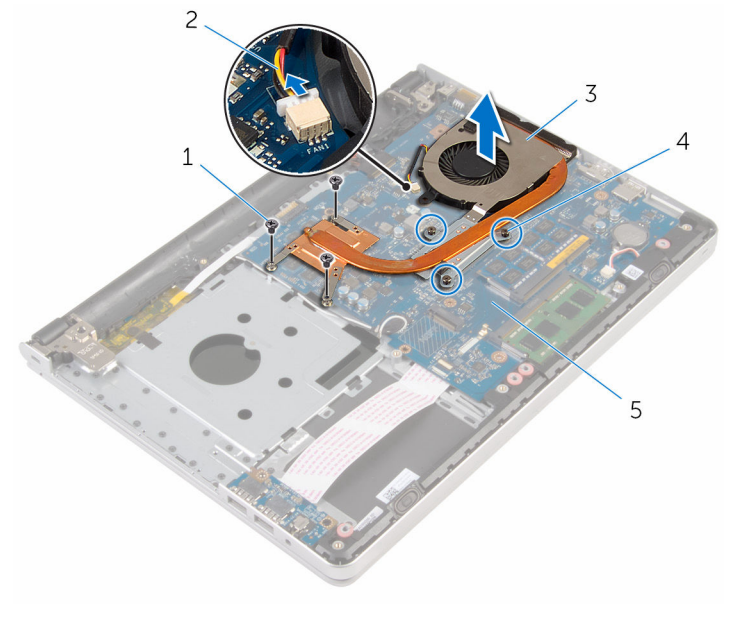

- 
- 3 rakitan unit pendingin 4 baut penahan (3)
- board sistem
- sekrup (3) 2 kabel kipas
	-

## <span id="page-52-0"></span>Memasang kembali unit pendingin

PERINGATAN: Sebelum mengerjakan bagian dalam komputer, bacalah ⚠ informasi keselamatan yang dikirimkan bersama komputer Anda dan ikuti langkah-langkah di [Sebelum Mengerjakan Bagian Dalam](#page-9-0)  [Komputer.](#page-9-0) Setelah mengerjakan bagian dalam komputer Anda, ikuti instruksi di [Setelah Mengerjakan Bagian Dalam Komputer.](#page-12-0) Untuk praktik terbaik tentang keselamatan lainnya, lihat home page Kepatuhan Regulatori di www.dell.com/regulatory\_compliance.

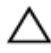

PERHATIAN: Kekeliruan dalam penempatan unit pendingin dapat merusak board sistem dan prosesor.

CATATAN: Gemuk termal original dapat digunakan kembali jika board sistem original dan kipas dipasang kembali secara bersama-sama. Jika board sistem atau kipas diganti, gunakan alas termal yang disediakan di dalam kit untuk memastikan tercapainya konduktivitas termal.

### Prosedur

- 1 Sejajarkan lubang sekrup pada unit pendingin dengan lubang sekrup pada board sistem.
- 2 Secara berurutan, seperti yang ditunjukkan pada rakitan unit pendingin, kencangkan sekrup penahan yang menahan rakitan unit pendingin ke board sistem.
- 3 Pasang kembali sekrup yang menahan rakitan unit pendingin ke board sistem.
- 4 Sambungkan kabel kipas ke board sistem.

- 1 Pasang kembali [dasar komputer.](#page-45-0)
- 2 Pasang kembali [keyboard](#page-22-0).
- 3 Pasang kembali [kartu nirkabel.](#page-39-0)
- 4 Ikuti prosedur dari langkah 5 hingga langkah 7 di "Memasang kembali [hard disk"](#page-32-0).
- 5 Pasang kembali [modul memori.](#page-35-0)
- 6 Pasang kembali [drive optik](#page-18-0).
- 7 Pasang kembali [penutup bawah](#page-25-0).
- 8 Pasang kembali [baterai](#page-14-0).

# <span id="page-54-0"></span>Melepaskan board I/O

PERINGATAN: Sebelum mengerjakan bagian dalam komputer, bacalah informasi keselamatan yang dikirimkan bersama komputer Anda dan ikuti langkah-langkah di [Sebelum Mengerjakan Bagian Dalam](#page-9-0)  [Komputer.](#page-9-0) Setelah mengerjakan bagian dalam komputer Anda, ikuti instruksi di [Setelah Mengerjakan Bagian Dalam Komputer.](#page-12-0) Untuk praktik terbaik tentang keselamatan lainnya, lihat home page Kepatuhan Regulatori di www.dell.com/regulatory\_compliance.

### Langkah-langkah sebelumnya

- 1 Lepaskan [baterai.](#page-13-0)
- 2 Lepaskan [penutup bawah.](#page-23-0)
- **3** Lepaskan [drive optik](#page-15-0).
- 4 Ikuti prosedur dari langkah 1 hingga langkah 3 di "[Melepaskan hard disk"](#page-29-0).
- 5 Lepaskan [kartu nirkabel](#page-37-0).
- **6** Lepaskan [keyboard.](#page-19-0)
- 7 Lepaskan [dasar komputer.](#page-40-0)

### Prosedur

- 1 Lepaskan sekrup yang menahan board I/O ke unit sandaran tangan.
- 2 Angkat board I/O dan balikkan.
- 3 Angkat kait lalu lepaskan sambungan kabel board I/O dari board I/O.

Angkat board I/O dari unit sandaran tangan.

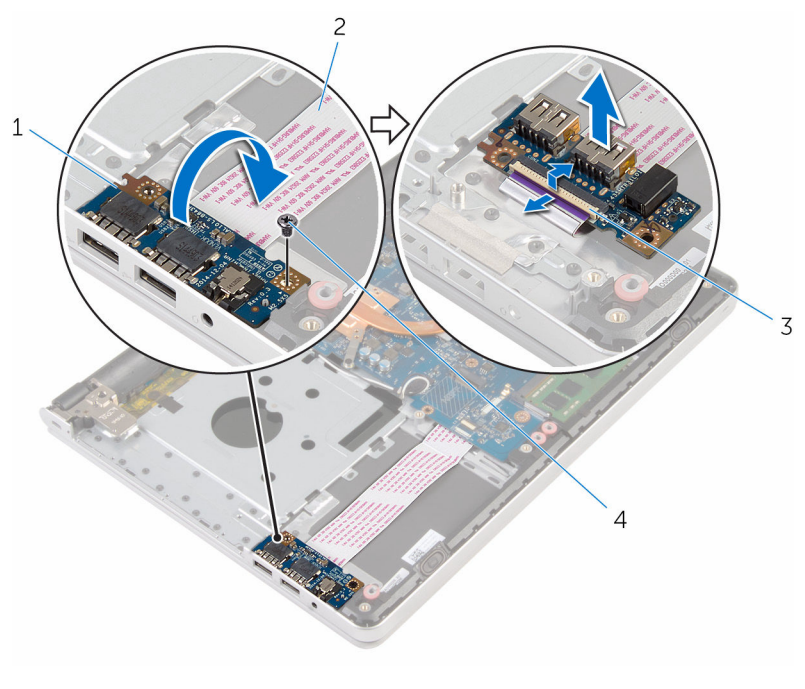

- board I/O 2 kabel board I/O
- 
- 
- 3 kait 4 sekrup

# <span id="page-56-0"></span>Memasang kembali board I/O

PERINGATAN: Sebelum mengerjakan bagian dalam komputer, bacalah informasi keselamatan yang dikirimkan bersama komputer Anda dan ikuti langkah-langkah di [Sebelum Mengerjakan Bagian Dalam](#page-9-0)  [Komputer.](#page-9-0) Setelah mengerjakan bagian dalam komputer Anda, ikuti instruksi di [Setelah Mengerjakan Bagian Dalam Komputer.](#page-12-0) Untuk praktik terbaik tentang keselamatan lainnya, lihat home page Kepatuhan Regulatori di www.dell.com/regulatory\_compliance.

### Prosedur

- 1 Geser kabel board I/O ke dalam konektor pada board I/O dan tekan kaitnya untuk menahan kabel tersebut.
- 2 Balikkan board I/O lalu sejajarkan lubang sekrup pada board I/O dengan lubang sekrup pada unit sandaran tangan.
- **3** Pasang kembali sekrup yang menahan board I/O ke unit sandaran tangan.

- 1 Pasang kembali [dasar komputer.](#page-45-0)
- 2 Pasang kembali [keyboard](#page-22-0).
- 3 Pasang kembali [kartu nirkabel.](#page-39-0)
- 4 Ikuti prosedur dari langkah 5 hingga langkah 7 di "Memasang kembali [hard disk"](#page-32-0).
- 5 Pasang kembali [drive optik](#page-18-0).
- 6 Pasang kembali [penutup bawah](#page-25-0).
- 7 Pasang kembali [baterai](#page-14-0).

## <span id="page-57-0"></span>Melepaskan board sistem

PERINGATAN: Sebelum mengerjakan bagian dalam komputer, bacalah informasi keselamatan yang dikirimkan bersama komputer Anda dan ikuti langkah-langkah di [Sebelum Mengerjakan Bagian Dalam](#page-9-0)  [Komputer.](#page-9-0) Setelah mengerjakan bagian dalam komputer Anda, ikuti instruksi di [Setelah Mengerjakan Bagian Dalam Komputer.](#page-12-0) Untuk praktik terbaik tentang keselamatan lainnya, lihat home page Kepatuhan Regulatori di www.dell.com/regulatory\_compliance.

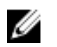

CATATAN: Tag Servis komputer Anda disimpan di dalam board sistem. Anda harus memasukkan Tag Servis ke dalam program pengaturan BIOS setelah Anda memasang kembali board sistem.

CATATAN: Memasang kembali board sistem akan menghilangkan pengubahan yang telah Anda buat pada BIOS menggunakan program pengaturan BIOS. Anda harus membuat lagi pengubahan yang diinginkan tersebut setelah Anda memasang kembali board sistem tersebut.

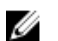

CATATAN: Sebelum melepaskan kabel dari board sistem, catat lokasi konektornya agar Anda dapat menghubungkan kembali kabel dengan benar setelah Anda memasang kembali board sistem.

### Langkah-langkah sebelumnya

- 1 Lepaskan [baterai.](#page-13-0)
- 2 Lepaskan [penutup bawah.](#page-23-0)
- **3** Lepaskan [drive optik](#page-15-0).
- 4 Lepaskan [modul memori](#page-33-0).
- 5 Ikuti prosedur dari langkah 1 hingga langkah 3 di "[Melepaskan hard disk"](#page-29-0).
- 6 Lepaskan [kartu nirkabel](#page-37-0).
- 7 Lepaskan [keyboard.](#page-19-0)
- 8 Lepaskan [dasar komputer.](#page-40-0)
- 9 Lepaskan [rakitan unit pendingin.](#page-50-0)
- 10 Lepaskan [board I/O](#page-54-0).

### Prosedur

- 1 Balikkan komputer dan buka display sejauh mungkin.
- 2 Angkat kait dan lepaskan sambungan kabel panel sentuh dan kabel board tombol daya dari board sistem.

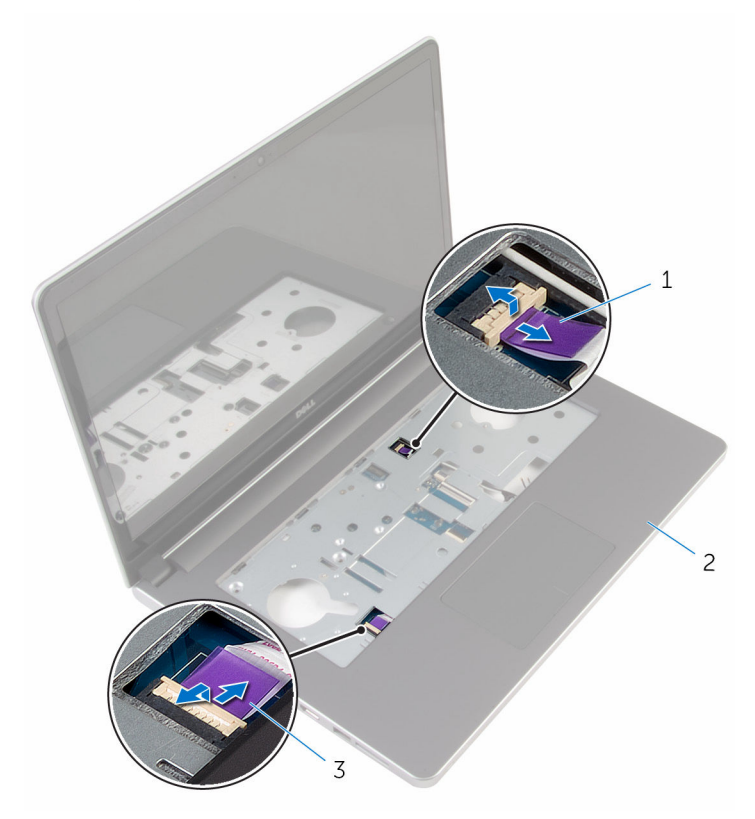

- 1 kabel board tombol daya 2 unit sandaran tangan
- 3 kabel panel-sentuh
- **3** Tutup display lalu balik posisi komputer.
- 4 Angkat kait lalu lepaskan sambungan kabel display dari board sistem.
- 5 Lepaskan sambungan kabel speaker dari board sistem.
- 6 Kelupas perekat dari kabel antena.

Lepaskan sekrup yang menahan board sistem ke unit sandaran tangan.

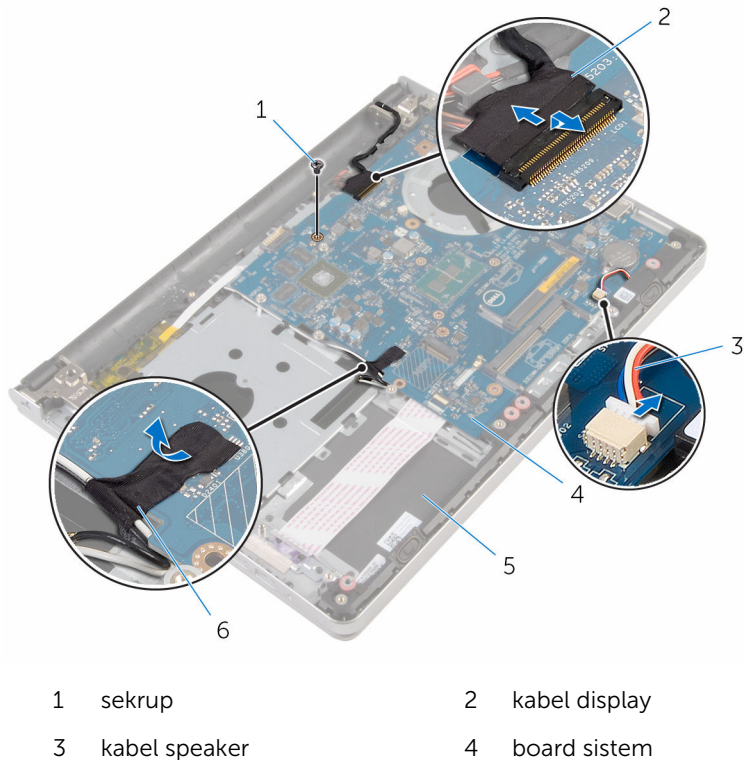

- 
- unit sandaran tangan 6 perekat
	-

8 Angkat board sistem dari unit sandaran tangan dan balikkan board sistem dengan hati-hati.

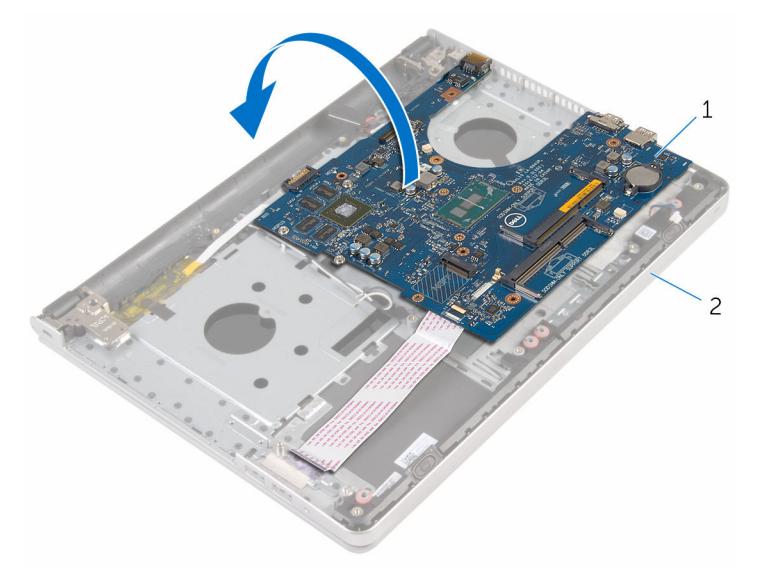

- board sistem 2 unit sandaran tangan
- Lepaskan sambungan kabel port adaptor daya dari board sistem.
- Angkat kait lalu lepaskan kabel board I/O dari board sistem.

11 Angkat board sistem dari unit sandaran tangan.

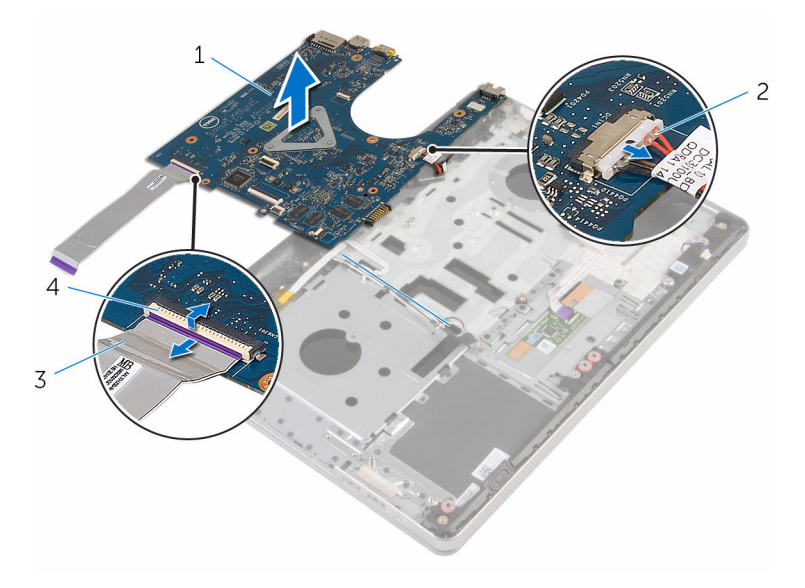

- 
- 3 kabel board I/O 4 kait
- 1 board sistem 2 kabel port adaptor daya
	-

### <span id="page-62-0"></span>Memasang kembali board sistem

PERINGATAN: Sebelum mengerjakan bagian dalam komputer, bacalah Λ informasi keselamatan yang dikirimkan bersama komputer Anda dan ikuti langkah-langkah di [Sebelum Mengerjakan Bagian Dalam](#page-9-0)  [Komputer.](#page-9-0) Setelah mengerjakan bagian dalam komputer Anda, ikuti instruksi di [Setelah Mengerjakan Bagian Dalam Komputer.](#page-12-0) Untuk praktik terbaik tentang keselamatan lainnya, lihat home page Kepatuhan Regulatori di www.dell.com/regulatory\_compliance.

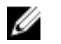

CATATAN: Tag Servis komputer Anda disimpan di dalam board sistem. Anda harus memasukkan Tag Servis ke dalam program pengaturan BIOS setelah Anda memasang kembali board sistem.

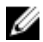

CATATAN: Memasang kembali board sistem akan menghilangkan pengubahan yang telah Anda buat pada BIOS menggunakan program pengaturan BIOS. Anda harus membuat lagi pengubahan yang diinginkan tersebut setelah Anda memasang kembali board sistem tersebut.

### Prosedur

1 Sambungkan kabel port adaptor daya ke board sistem.

#### PERHATIAN: Untuk menghindari kerusakan pada board sistem, pastikan tidak ada kabel yang diletakkan di bawahnya.

- 2 Geser kabel board I/O ke dalam konektornya pada board sistem dan tekan kaitnya untuk menahan kabel tersebut.
- **3** Sambungkan kabel port adaptor daya ke board sistem
- 4 Balikkan board sistem
- 5 Geser port pada board sistem ke dalam slot pada unit sandaran tangan dan tempatkan board sistem pada unit sandaran tangan.
- 6 Sejajarkan lubang sekrup pada board sistem dengan lubang sekrup pada unit sandaran tangan.
- 7 Pasang kembali sekrup yang menahan board sistem ke unit sandaran tangan.
- 8 Tempelkan perekat pada kabel antena.
- **9** Sambungkan kabel speaker ke board sistem.
- 10 Geser kabel display ke dalam konektornya pada board sistem lalu tekan kaitnya ke bawah untuk menahan kabel tersebut.
- 11 Balikkan komputer dan buka display sejauh mungkin.
- 12 Pasang kabel panel sentuh dan kabel board tombol daya ke konektornya pada board sistem, lalu tekan kait konektor untuk menahan kabel tersebut.

- 1 Pasang kembali [board I/O](#page-56-0).
- 2 Pasang kembali [rakitan unit pendingin](#page-52-0).
- 3 Pasang kembali [dasar komputer.](#page-45-0)
- 4 Pasang kembali [keyboard](#page-22-0).
- 5 Pasang kembali [kartu nirkabel.](#page-39-0)
- 6 Ikuti prosedur dari langkah 5 hingga langkah 7 di "Memasang kembali [hard disk"](#page-32-0).
- 7 Pasang kembali [modul memori.](#page-35-0)
- 8 Pasang kembali [drive optik](#page-18-0).
- 9 Pasang kembali [penutup bawah](#page-25-0).
- 10 Pasang kembali [baterai](#page-14-0).

# Melepaskan port adaptor daya

PERINGATAN: Sebelum mengerjakan bagian dalam komputer, bacalah informasi keselamatan yang dikirimkan bersama komputer Anda dan ikuti langkah-langkah di [Sebelum Mengerjakan Bagian Dalam](#page-9-0)  [Komputer.](#page-9-0) Setelah mengerjakan bagian dalam komputer Anda, ikuti instruksi di [Setelah Mengerjakan Bagian Dalam Komputer.](#page-12-0) Untuk praktik terbaik tentang keselamatan lainnya, lihat home page Kepatuhan Regulatori di www.dell.com/regulatory\_compliance.

### Langkah-langkah sebelumnya

- 1 Lepaskan [baterai.](#page-13-0)
- 2 Lepaskan [penutup bawah.](#page-23-0)
- **3** Lepaskan [drive optik](#page-15-0).
- 4 Lepaskan [modul memori](#page-33-0).
- 5 Ikuti prosedur dari langkah 1 hingga langkah 3 di "[Melepaskan hard disk"](#page-29-0).
- 6 Lepaskan [kartu nirkabel](#page-37-0).
- 7 Lepaskan [keyboard.](#page-19-0)
- 8 Lepaskan [dasar komputer.](#page-40-0)
- 9 Lepaskan [rakitan unit pendingin.](#page-50-0)
- 10 Lepaskan [board I/O](#page-54-0).
- 11 Lepaskan [board sistem](#page-57-0).

### Prosedur

- 1 Catat perutean kabel port adaptor daya lalu lepaskan kabel dari pemandu perutean pada unit sandaran tangan.
- 2 Lepaskan sekrup yang menahan port adaptor daya ke unit sandaran tangan.

3 Angkat port adaptor daya, bersama dengan kabel port adaptor daya, dari unit sandaran tangan.

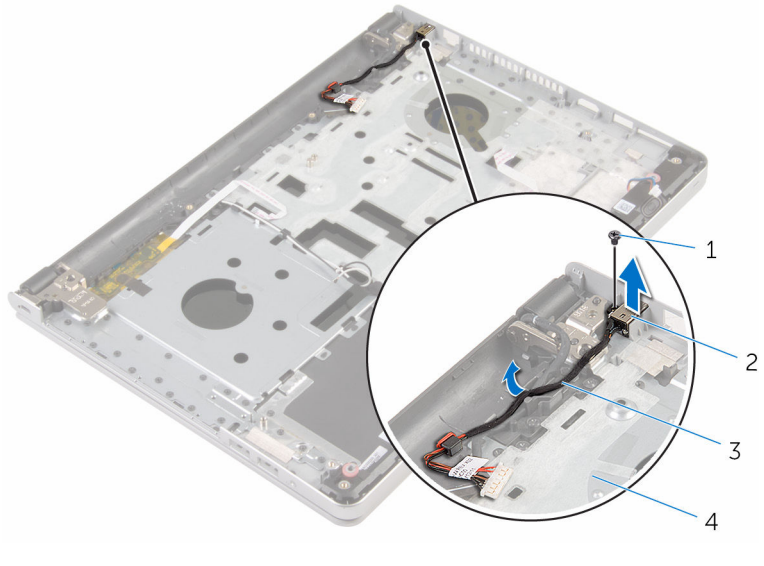

- 1 sekrup 2 port adaptor daya
- 3 kabel port adaptor daya 4 unit sandaran tangan
	-

### Memasang kembali port adaptor daya

PERINGATAN: Sebelum mengerjakan bagian dalam komputer, bacalah informasi keselamatan yang dikirimkan bersama komputer Anda dan ikuti langkah-langkah di [Sebelum Mengerjakan Bagian Dalam](#page-9-0)  [Komputer.](#page-9-0) Setelah mengerjakan bagian dalam komputer Anda, ikuti instruksi di [Setelah Mengerjakan Bagian Dalam Komputer.](#page-12-0) Untuk praktik terbaik tentang keselamatan lainnya, lihat home page Kepatuhan Regulatori di www.dell.com/regulatory\_compliance.

### Prosedur

- 1 Tempatkan port adaptor daya ke dalam slot di dalam unit sandaran tangan.
- 2 Rutekan kabel port adaptor daya melalui pemandu perutean pada unit sandaran tangan.
- 3 Pasang kembali sekrup yang menahan port adaptor daya ke unit sandaran tangan.

- 1 Pasang kembali [board sistem.](#page-62-0)
- 2 Pasang kembali [board I/O](#page-56-0).
- 3 Pasang kembali [rakitan unit pendingin](#page-52-0).
- 4 Pasang kembali [dasar komputer.](#page-45-0)
- 5 Pasang kembali [keyboard](#page-22-0).
- 6 Pasang kembali [kartu nirkabel.](#page-39-0)
- 7 Ikuti prosedur dari langkah 5 hingga langkah 7 di "Memasang kembali [hard disk"](#page-32-0).
- 8 Pasang kembali [modul memori.](#page-35-0)
- 9 Pasang kembali [drive optik](#page-18-0).
- 10 Pasang kembali [penutup bawah](#page-25-0).
- 11 Pasang kembali [baterai](#page-14-0).

## Melepaskan board tombol daya

PERINGATAN: Sebelum mengerjakan bagian dalam komputer, bacalah informasi keselamatan yang dikirimkan bersama komputer Anda dan ikuti langkah-langkah di [Sebelum Mengerjakan Bagian Dalam](#page-9-0)  [Komputer.](#page-9-0) Setelah mengerjakan bagian dalam komputer Anda, ikuti instruksi di [Setelah Mengerjakan Bagian Dalam Komputer.](#page-12-0) Untuk praktik terbaik tentang keselamatan lainnya, lihat home page Kepatuhan Regulatori di www.dell.com/regulatory\_compliance.

### Langkah-langkah sebelumnya

- 1 Lepaskan [baterai.](#page-13-0)
- 2 Lepaskan [penutup bawah.](#page-23-0)
- **3** Lepaskan [drive optik](#page-15-0).
- 4 Lepaskan [modul memori](#page-33-0).
- 5 Ikuti prosedur dari langkah 1 hingga langkah 3 di "[Melepaskan hard disk"](#page-29-0).
- 6 Lepaskan [kartu nirkabel](#page-37-0).
- 7 Lepaskan [keyboard.](#page-19-0)
- 8 Lepaskan [dasar komputer.](#page-40-0)
- 9 Lepaskan [rakitan unit pendingin.](#page-50-0)
- 10 Lepaskan [board I/O](#page-54-0).
- 11 Lepaskan [board sistem](#page-57-0).

### Prosedur

- 1 Lepaskan sekrup yang menahan board tombol daya ke unit sandaran tangan.
- 2 Kelupas perekat untuk mengakses board tombol daya.

Angkat board tombol daya, bersama dengan kabelnya, dari unit sandaran tangan.

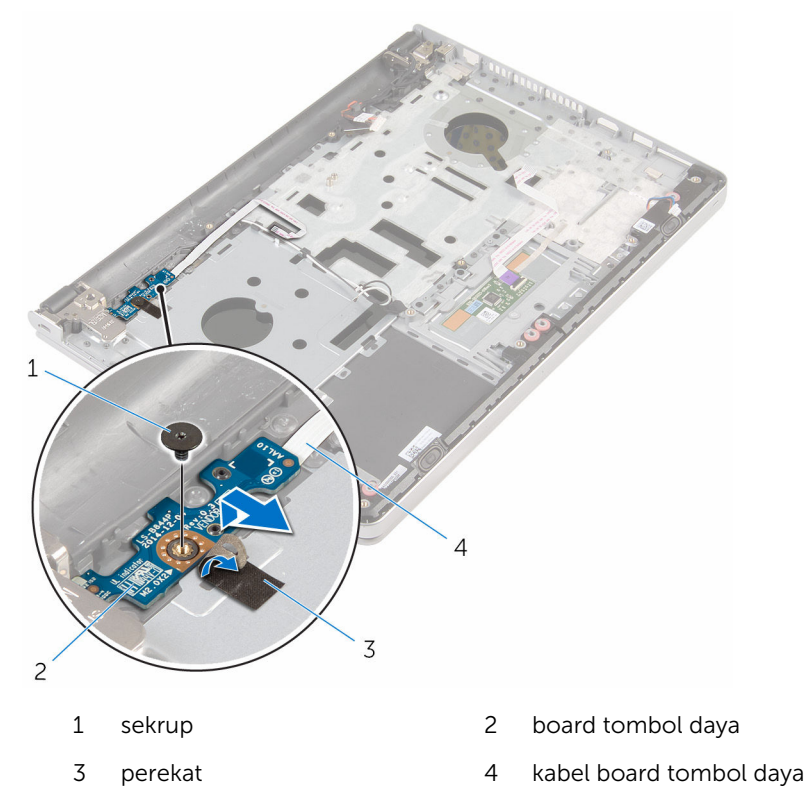

### Memasang kembali board tombol daya

 $\bigwedge$  PERINGATAN: Sebelum mengerjakan bagian dalam komputer, bacalah informasi keselamatan yang dikirimkan bersama komputer Anda dan ikuti langkah-langkah di [Sebelum Mengerjakan Bagian Dalam](#page-9-0)  [Komputer.](#page-9-0) Setelah mengerjakan bagian dalam komputer Anda, ikuti instruksi di [Setelah Mengerjakan Bagian Dalam Komputer.](#page-12-0) Untuk praktik terbaik tentang keselamatan lainnya, lihat home page Kepatuhan Regulatori di www.dell.com/regulatory\_compliance.

### Prosedur

- 1 Sejajarkan lubang sekrup pada board tombol daya dengan lubang sekrup pada unit sandaran tangan.
- 2 Tempelkan perekat ke board tombol daya.
- 3 Pasang kembali sekrup yang menahan board tombol daya ke unit sandaran tangan.

- 1 Pasang kembali [board sistem.](#page-62-0)
- 2 Pasang kembali [board I/O](#page-56-0).
- 3 Pasang kembali [rakitan unit pendingin](#page-52-0).
- 4 Pasang kembali [dasar komputer.](#page-45-0)
- 5 Pasang kembali [keyboard](#page-22-0).
- 6 Pasang kembali [kartu nirkabel.](#page-39-0)
- 7 Ikuti prosedur dari langkah 5 hingga langkah 7 di ["Memasang kembali](#page-32-0)  [hard disk"](#page-32-0).
- 8 Pasang kembali [modul memori.](#page-35-0)
- 9 Pasang kembali [drive optik](#page-18-0).
- 10 Pasang kembali [penutup bawah](#page-25-0).
- 11 Pasang kembali [baterai](#page-14-0).

# Melepaskan speaker

PERINGATAN: Sebelum mengerjakan bagian dalam komputer, bacalah informasi keselamatan yang dikirimkan bersama komputer Anda dan ikuti langkah-langkah di [Sebelum Mengerjakan Bagian Dalam](#page-9-0)  [Komputer.](#page-9-0) Setelah mengerjakan bagian dalam komputer Anda, ikuti instruksi di [Setelah Mengerjakan Bagian Dalam Komputer.](#page-12-0) Untuk praktik terbaik tentang keselamatan lainnya, lihat home page Kepatuhan Regulatori di www.dell.com/regulatory\_compliance.

### Langkah-langkah sebelumnya

- 1 Lepaskan [baterai.](#page-13-0)
- 2 Lepaskan [penutup bawah.](#page-23-0)
- **3** Lepaskan [drive optik](#page-15-0).
- 4 Ikuti prosedur dari langkah 1 hingga langkah 3 di "[Melepaskan hard disk"](#page-29-0).
- 5 Lepaskan [kartu nirkabel](#page-37-0).
- **6** Lepaskan [keyboard.](#page-19-0)
- 7 Lepaskan [dasar komputer.](#page-40-0)

### Prosedur

1 Lepaskan sambungan kabel speaker dari board sistem.

Angkat speaker, bersama dengan kabelnya, dari unit sandaran tangan.

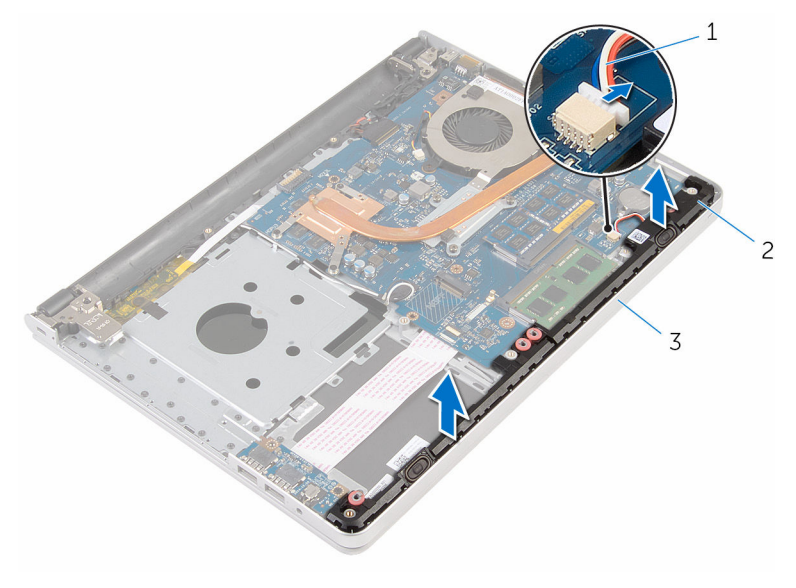

- kabel speaker 2 speaker (2)
- unit sandaran tangan
# <span id="page-72-0"></span>Memasang kembali speaker

PERINGATAN: Sebelum mengerjakan bagian dalam komputer, bacalah informasi keselamatan yang dikirimkan bersama komputer Anda dan ikuti langkah-langkah di [Sebelum Mengerjakan Bagian Dalam](#page-9-0)  [Komputer.](#page-9-0) Setelah mengerjakan bagian dalam komputer Anda, ikuti instruksi di [Setelah Mengerjakan Bagian Dalam Komputer.](#page-12-0) Untuk praktik terbaik tentang keselamatan lainnya, lihat home page Kepatuhan Regulatori di www.dell.com/regulatory\_compliance.

### Prosedur

- 1 Dengan menggunakan tiang penyejajaran, sejajarkan dan tempatkan speaker pada unit sandaran tangan.
- 2 Sambungkan kabel speaker ke board sistem.

- 1 Pasang kembali [dasar komputer.](#page-45-0)
- 2 Pasang kembali [keyboard](#page-22-0).
- 3 Pasang kembali [kartu nirkabel.](#page-39-0)
- 4 Ikuti prosedur dari langkah 5 hingga langkah 7 di "Memasang kembali [hard disk"](#page-32-0).
- 5 Pasang kembali [drive optik](#page-18-0).
- 6 Pasang kembali [penutup bawah](#page-25-0).
- 7 Pasang kembali [baterai](#page-14-0).

# <span id="page-73-0"></span>Melepaskan unit display

PERINGATAN: Sebelum mengerjakan bagian dalam komputer, bacalah informasi keselamatan yang dikirimkan bersama komputer Anda dan ikuti langkah-langkah di [Sebelum Mengerjakan Bagian Dalam](#page-9-0)  [Komputer.](#page-9-0) Setelah mengerjakan bagian dalam komputer Anda, ikuti instruksi di [Setelah Mengerjakan Bagian Dalam Komputer.](#page-12-0) Untuk praktik terbaik tentang keselamatan lainnya, lihat home page Kepatuhan Regulatori di www.dell.com/regulatory\_compliance.

### Langkah-langkah sebelumnya

- 1 Lepaskan [baterai.](#page-13-0)
- 2 Lepaskan [penutup bawah.](#page-23-0)
- **3** Lepaskan [drive optik](#page-15-0).
- 4 Lepaskan [modul memori](#page-33-0).
- 5 Ikuti prosedur dari langkah 1 hingga langkah 3 di "[Melepaskan hard disk"](#page-29-0).
- 6 Lepaskan [kartu nirkabel](#page-37-0).
- 7 Lepaskan [keyboard.](#page-19-0)
- 8 Lepaskan [dasar komputer.](#page-40-0)
- 9 Lepaskan [rakitan unit pendingin.](#page-50-0)
- 10 Lepaskan [board I/O](#page-54-0).
- 11 Lepaskan [board sistem](#page-57-0).

## Prosedur

1 Catat perutean kabel antena dan lepaskan kabel antena tersebut dari pemandu peruteannya pada unit sandaran tangan.

2 Catat perutean kabel display dan lepaskan kabel display tersebut dari pemandu perutean pada unit sandaran tangan.

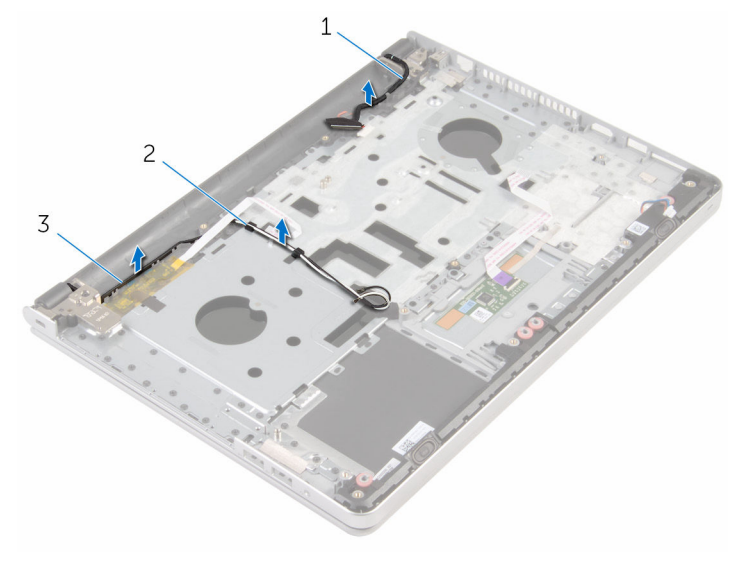

- 1 kabel display 2 pemandu perutean
- 3 kabel antena (2)

- 3 Balikkan komputer dan buka display pada sudut 90 derajat.
- 4 Balikkan komputer dan letakkan di bagian pinggir meja dalam posisi yang memungkinkan akses ke sekrup pada engsel display.
- 5 Lepaskan sekrup yang menahan engsel display ke unit sandaran tangan.

Angkat unit display dengan hati-hati dari unit sandaran tangan.

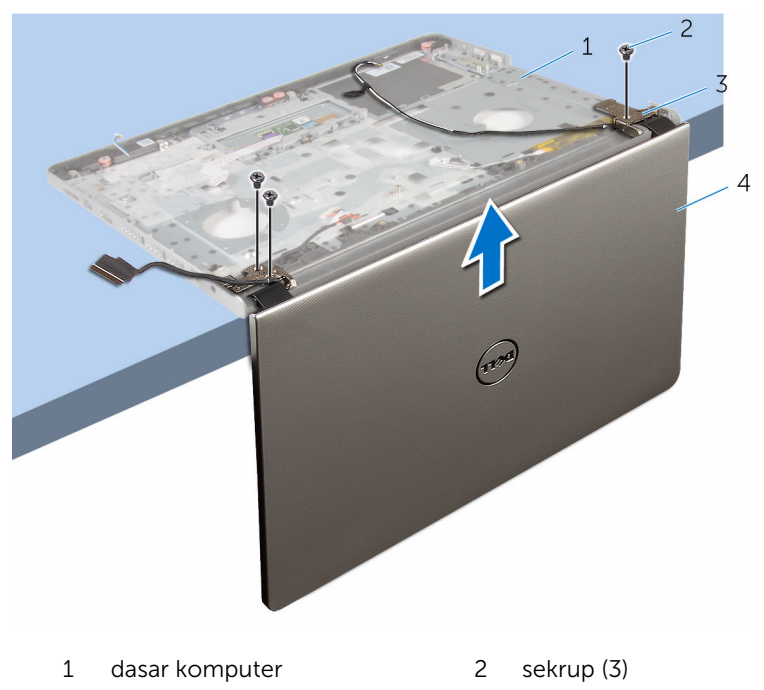

- engsel display (2) 4 unit display
- 

Tempatkan panel display pada permukaan yang datar juga bersih, dengan hati-hati.

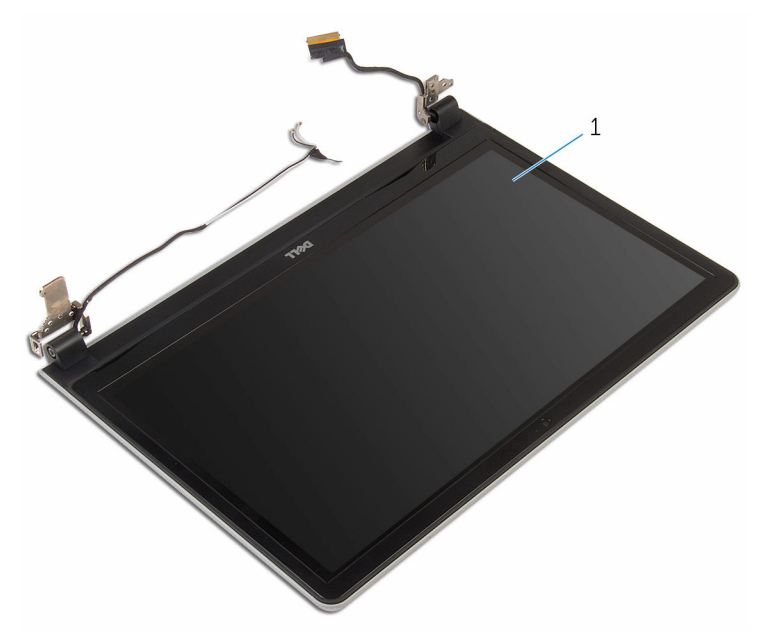

unit display

# <span id="page-77-0"></span>Memasang kembali unit display

PERINGATAN: Sebelum mengerjakan bagian dalam komputer, bacalah informasi keselamatan yang dikirimkan bersama komputer Anda dan ikuti langkah-langkah di [Sebelum Mengerjakan Bagian Dalam](#page-9-0)  [Komputer.](#page-9-0) Setelah mengerjakan bagian dalam komputer Anda, ikuti instruksi di [Setelah Mengerjakan Bagian Dalam Komputer.](#page-12-0) Untuk praktik terbaik tentang keselamatan lainnya, lihat home page Kepatuhan Regulatori di www.dell.com/regulatory\_compliance.

### Prosedur

- 1 Tempatkan sandaran tangan pada tepian meja dengan speaker menghadap ke atas dari tepian tersebut.
- 2 Sejajarkan lubang sekrup pada unit sandaran tangan dengan lubang sekrup pada engsel display.
- 3 Pasang kembali sekrup yang menahan engsel display ke unit sandaran tangan.
- 4 Rutekan kabel antena melalui pemandu peruteannya pada unit sandaran tangan.
- 5 Rutekan kabel display melalui pemandu peruteannya pada unit sandaran tangan.

- 1 Pasang kembali [board sistem.](#page-62-0)
- 2 Pasang kembali [board I/O](#page-56-0).
- 3 Pasang kembali [rakitan unit pendingin](#page-52-0).
- 4 Pasang kembali [dasar komputer.](#page-45-0)
- 5 Pasang kembali [keyboard](#page-22-0).
- 6 Pasang kembali [kartu nirkabel.](#page-39-0)
- 7 Ikuti prosedur dari langkah 5 hingga langkah 7 di "Memasang kembali [hard disk"](#page-32-0).
- 8 Pasang kembali [modul memori.](#page-35-0)
- 9 Pasang kembali [drive optik](#page-18-0).
- 10 Pasang kembali [penutup bawah](#page-25-0).
- 11 Pasang kembali [baterai](#page-14-0).

## Melepaskan unit sandaran tangan

PERINGATAN: Sebelum mengerjakan bagian dalam komputer, bacalah informasi keselamatan yang dikirimkan bersama komputer Anda dan ikuti langkah-langkah di [Sebelum Mengerjakan Bagian Dalam](#page-9-0)  [Komputer.](#page-9-0) Setelah mengerjakan bagian dalam komputer Anda, ikuti instruksi di [Setelah Mengerjakan Bagian Dalam Komputer.](#page-12-0) Untuk praktik terbaik tentang keselamatan lainnya, lihat home page Kepatuhan Regulatori di www.dell.com/regulatory\_compliance.

#### Langkah-langkah sebelumnya

- 1 Lepaskan [baterai.](#page-13-0)
- 2 Lepaskan [penutup bawah.](#page-23-0)
- **3** Lepaskan [drive optik](#page-15-0).
- 4 Lepaskan [modul memori](#page-33-0).
- 5 Ikuti prosedur dari langkah 1 hingga langkah 3 di "[Melepaskan hard disk"](#page-29-0).
- 6 Lepaskan [kartu nirkabel](#page-37-0).
- 7 Lepaskan [keyboard.](#page-19-0)
- 8 Lepaskan [dasar komputer.](#page-40-0)
- 9 Lepaskan [speaker](#page-70-0).
- 10 Lepaskan [rakitan unit pendingin.](#page-50-0)
- 11 Lepaskan [board I/O](#page-54-0).
- 12 Lepaskan [board sistem](#page-57-0).
- 13 Lepaskan [port adaptor daya](#page-64-0).
- 14 Lepas [board tombol daya.](#page-67-0)
- 15 Lepaskan [unit display.](#page-73-0)

### Prosedur

Setelah melakukan tahap-tahap yang ada di dalam langkah-langkah sebelumnya, akan tersisa unit sandaran tangan.

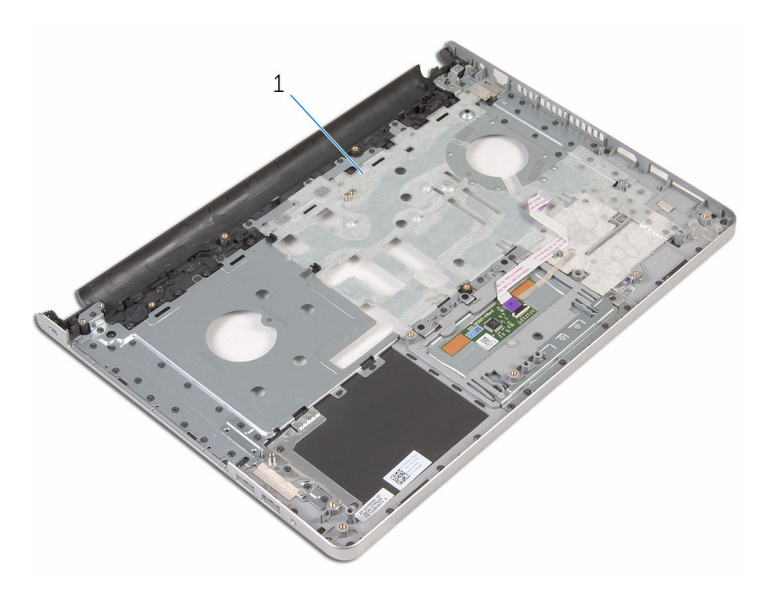

unit sandaran tangan

## Memasang kembali unit sandaran tangan

 $\bigwedge$  PERINGATAN: Sebelum mengerjakan bagian dalam komputer, bacalah informasi keselamatan yang dikirimkan bersama komputer Anda dan ikuti langkah-langkah di [Sebelum Mengerjakan Bagian Dalam](#page-9-0)  [Komputer.](#page-9-0) Setelah mengerjakan bagian dalam komputer Anda, ikuti instruksi di [Setelah Mengerjakan Bagian Dalam Komputer.](#page-12-0) Untuk praktik terbaik tentang keselamatan lainnya, lihat home page Kepatuhan Regulatori di www.dell.com/regulatory\_compliance.

### Prosedur

Letakkan unit sandaran tangan pada permukaan yang bersih dan rata.

- 1 Pasang kembali [unit display](#page-77-0).
- 2 Pasang kembali [board tombol daya](#page-69-0).
- **3** Pasang kembali [port adaptor daya](#page-66-0).
- 4 Pasang kembali [board sistem.](#page-62-0)
- 5 Pasang kembali [board I/O](#page-56-0).
- 6 Pasang kembali [rakitan unit pendingin](#page-52-0).
- 7 Pasang kembali [speaker.](#page-72-0)
- 8 Pasang kembali [dasar komputer.](#page-45-0)
- 9 Pasang kembali [keyboard](#page-22-0).
- 10 Pasang kembali [kartu nirkabel.](#page-39-0)
- 11 Ikuti prosedur dari langkah 5 hingga langkah 7 di "Memasang kembali [hard disk"](#page-32-0).
- 12 Pasang kembali [modul memori.](#page-35-0)
- 13 Pasang kembali [drive optik](#page-18-0).
- 14 Pasang kembali [penutup bawah](#page-25-0).
- 15 Pasang kembali [baterai](#page-14-0).

# <span id="page-82-0"></span>Melepaskan bezel display

PERINGATAN: Sebelum mengerjakan bagian dalam komputer, bacalah informasi keselamatan yang dikirimkan bersama komputer Anda dan ikuti langkah-langkah di [Sebelum Mengerjakan Bagian Dalam](#page-9-0)  [Komputer.](#page-9-0) Setelah mengerjakan bagian dalam komputer Anda, ikuti instruksi di [Setelah Mengerjakan Bagian Dalam Komputer.](#page-12-0) Untuk praktik terbaik tentang keselamatan lainnya, lihat home page Kepatuhan Regulatori di www.dell.com/regulatory\_compliance.

### Langkah-langkah sebelumnya

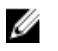

CATATAN: Instruksi ini hanya berlaku untuk laptop dengan display nonlayar sentuh.

- 1 Lepaskan [baterai.](#page-13-0)
- 2 Lepaskan [penutup bawah.](#page-23-0)
- **3** Lepaskan [drive optik](#page-15-0).
- 4 Lepaskan [modul memori.](#page-33-0)
- 5 Ikuti prosedur dari langkah 1 hingga langkah 3 di "[Melepaskan hard disk"](#page-29-0).
- 6 Lepaskan [kartu nirkabel](#page-37-0).
- 7 Lepaskan [keyboard.](#page-19-0)
- 8 Lepaskan [dasar komputer.](#page-40-0)
- 9 Lepaskan [rakitan unit pendingin.](#page-50-0)
- 10 Lepaskan [board I/O](#page-54-0).
- 11 Lepaskan [board sistem](#page-57-0).
- 12 Lepaskan [unit display.](#page-73-0)

### Prosedur

Dengan menggunakan ujung jari, cungkil tepi bagian dalam bezel display dengan perlahan.

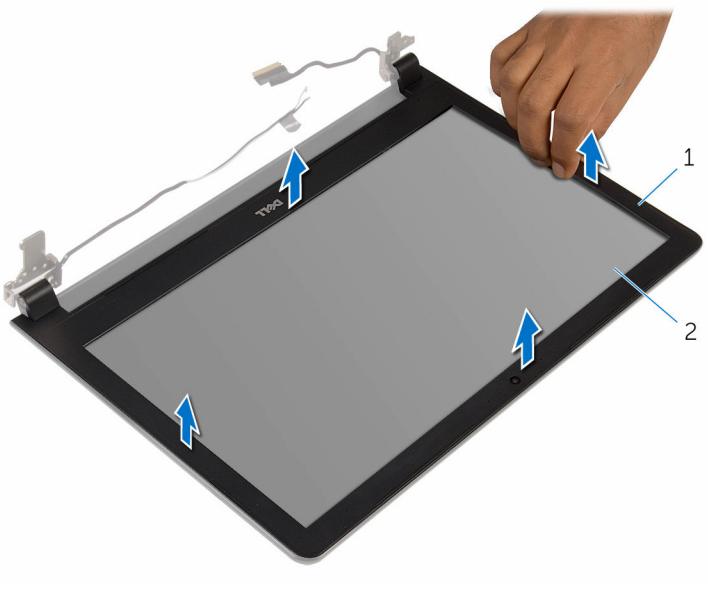

- bezel display 2 panel display
- Angkat bezel display dari unit display.

# <span id="page-84-0"></span>Memasang kembali bezel display

PERINGATAN: Sebelum mengerjakan bagian dalam komputer, bacalah informasi keselamatan yang dikirimkan bersama komputer Anda dan ikuti langkah-langkah di [Sebelum Mengerjakan Bagian Dalam](#page-9-0)  [Komputer.](#page-9-0) Setelah mengerjakan bagian dalam komputer Anda, ikuti instruksi di [Setelah Mengerjakan Bagian Dalam Komputer.](#page-12-0) Untuk praktik terbaik tentang keselamatan lainnya, lihat home page Kepatuhan Regulatori di www.dell.com/regulatory\_compliance.

### Prosedur

Sejajarkan bezel display dengan penutup belakang display, dan tekan bezel display ke tempatnya secara perlahan.

- 1 Pasang kembali [unit display](#page-77-0).
- 2 Pasang kembali [board sistem.](#page-62-0)
- **3** Pasang kembali [board I/O](#page-56-0).
- 4 Pasang kembali [rakitan unit pendingin](#page-52-0).
- 5 Pasang kembali [dasar komputer.](#page-45-0)
- 6 Pasang kembali [keyboard](#page-22-0).
- 7 Pasang kembali [kartu nirkabel.](#page-39-0)
- 8 Ikuti prosedur dari langkah 5 hingga langkah 7 di "Memasang kembali [hard disk"](#page-32-0).
- 9 Pasang kembali [modul memori.](#page-35-0)
- 10 Pasang kembali [drive optik](#page-18-0).
- 11 Pasang kembali [penutup bawah](#page-25-0).
- 12 Pasang kembali [baterai](#page-14-0).

# <span id="page-85-0"></span>Melepaskan kamera

PERINGATAN: Sebelum mengerjakan bagian dalam komputer, bacalah informasi keselamatan yang dikirimkan bersama komputer Anda dan ikuti langkah-langkah di [Sebelum Mengerjakan Bagian Dalam](#page-9-0)  [Komputer.](#page-9-0) Setelah mengerjakan bagian dalam komputer Anda, ikuti instruksi di [Setelah Mengerjakan Bagian Dalam Komputer.](#page-12-0) Untuk praktik terbaik tentang keselamatan lainnya, lihat home page Kepatuhan Regulatori di www.dell.com/regulatory\_compliance.

#### Langkah-langkah sebelumnya

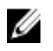

CATATAN: Instruksi ini hanya berlaku untuk laptop dengan display nonlayar sentuh.

- 1 Lepaskan [baterai.](#page-13-0)
- 2 Lepaskan [penutup bawah.](#page-23-0)
- **3** Lepaskan [drive optik](#page-15-0).
- 4 Lepaskan [modul memori.](#page-33-0)
- 5 Ikuti prosedur dari langkah 1 hingga langkah 3 di "[Melepaskan hard disk"](#page-29-0).
- 6 Lepaskan [kartu nirkabel](#page-37-0).
- 7 Lepaskan [keyboard.](#page-19-0)
- 8 Lepaskan [dasar komputer.](#page-40-0)
- 9 Lepaskan [rakitan unit pendingin.](#page-50-0)
- 10 Lepaskan [board I/O](#page-54-0).
- 11 Lepaskan [board sistem](#page-57-0).
- 12 Lepaskan [unit display.](#page-73-0)
- 13 Lepaskan [bezel display](#page-82-0).

#### Prosedur

1 Lepaskan kabel kamera dari kamera.

2 Dengan menggunakan pencungkil plastik, perlahan cungkil kamera dari penutup belakang display.

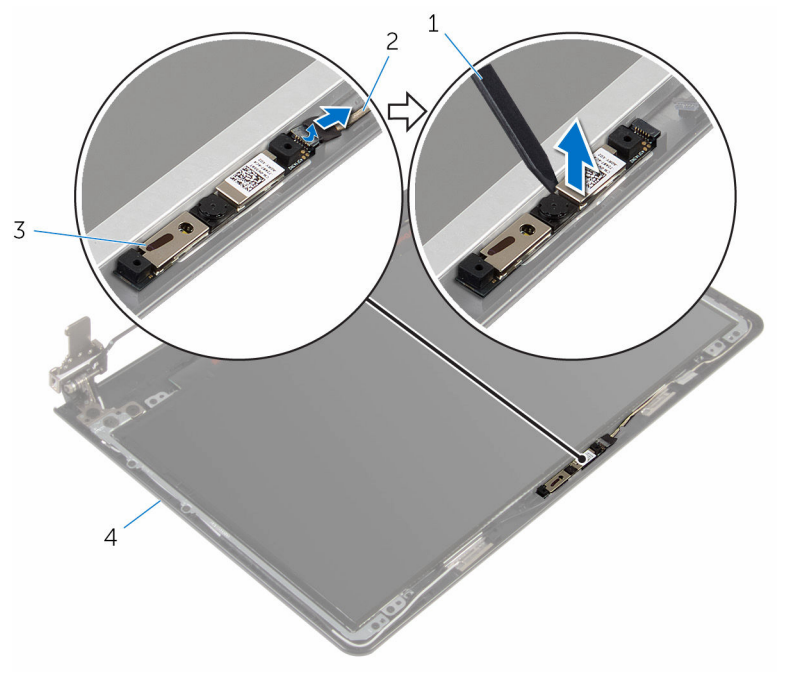

- 1 pencungkil plastik 2 kabel kamera
	-
- 
- 3 kamera 2008 and 4 penutup belakang display

# <span id="page-87-0"></span>Memasang kembali kamera

PERINGATAN: Sebelum mengerjakan bagian dalam komputer, bacalah informasi keselamatan yang dikirimkan bersama komputer Anda dan ikuti langkah-langkah di [Sebelum Mengerjakan Bagian Dalam](#page-9-0)  [Komputer.](#page-9-0) Setelah mengerjakan bagian dalam komputer Anda, ikuti instruksi di [Setelah Mengerjakan Bagian Dalam Komputer.](#page-12-0) Untuk praktik terbaik tentang keselamatan lainnya, lihat home page Kepatuhan Regulatori di www.dell.com/regulatory\_compliance.

#### Prosedur

- 1 Sejajarkan kamera ke slot pada penutup belakang display dan tempelkan kamera ke tempatnya.
- 2 Sambungkan kabel kamera ke kamera.

- 1 Pasang kembali [bezel display.](#page-84-0)
- 2 Pasang kembali [unit display](#page-77-0).
- 3 Pasang kembali **board sistem**.
- 4 Pasang kembali [board I/O](#page-56-0).
- 5 Pasang kembali [rakitan unit pendingin](#page-52-0).
- 6 Pasang kembali [dasar komputer.](#page-45-0)
- 7 Pasang kembali [keyboard](#page-22-0).
- 8 Pasang kembali [kartu nirkabel.](#page-39-0)
- 9 Ikuti prosedur dari langkah 5 hingga langkah 7 di ["Memasang kembali](#page-32-0)  [hard disk"](#page-32-0).
- 10 Pasang kembali [modul memori.](#page-35-0)
- 11 Pasang kembali [drive optik](#page-18-0).
- 12 Pasang kembali [penutup bawah](#page-25-0).
- 13 Pasang kembali [baterai](#page-14-0).

# <span id="page-88-0"></span>Melepaskan panel display

PERINGATAN: Sebelum mengerjakan bagian dalam komputer, bacalah informasi keselamatan yang dikirimkan bersama komputer Anda dan ikuti langkah-langkah di [Sebelum Mengerjakan Bagian Dalam](#page-9-0)  [Komputer.](#page-9-0) Setelah mengerjakan bagian dalam komputer Anda, ikuti instruksi di [Setelah Mengerjakan Bagian Dalam Komputer.](#page-12-0) Untuk praktik terbaik tentang keselamatan lainnya, lihat home page Kepatuhan Regulatori di www.dell.com/regulatory\_compliance.

#### Langkah-langkah sebelumnya

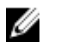

CATATAN: Instruksi ini hanya berlaku untuk laptop dengan display nonlayar sentuh.

- 1 Lepaskan [baterai.](#page-13-0)
- 2 Lepaskan [penutup bawah.](#page-23-0)
- **3** Lepaskan [drive optik](#page-15-0).
- 4 Lepaskan [modul memori.](#page-33-0)
- 5 Ikuti prosedur dari langkah 1 hingga langkah 3 di "[Melepaskan hard disk"](#page-29-0).
- 6 Lepaskan [kartu nirkabel](#page-37-0).
- 7 Lepaskan [keyboard.](#page-19-0)
- 8 Lepaskan [dasar komputer.](#page-40-0)
- 9 Lepaskan [rakitan unit pendingin.](#page-50-0)
- 10 Lepaskan [board I/O](#page-54-0).
- 11 Lepaskan [board sistem](#page-57-0).
- 12 Lepaskan [unit display.](#page-73-0)
- 13 Lepaskan [bezel display](#page-82-0).

#### Prosedur

**1** Lepaskan sekrup yang menahan panel display ke penutup belakang display.

Balikkan kembali posisi panel display.

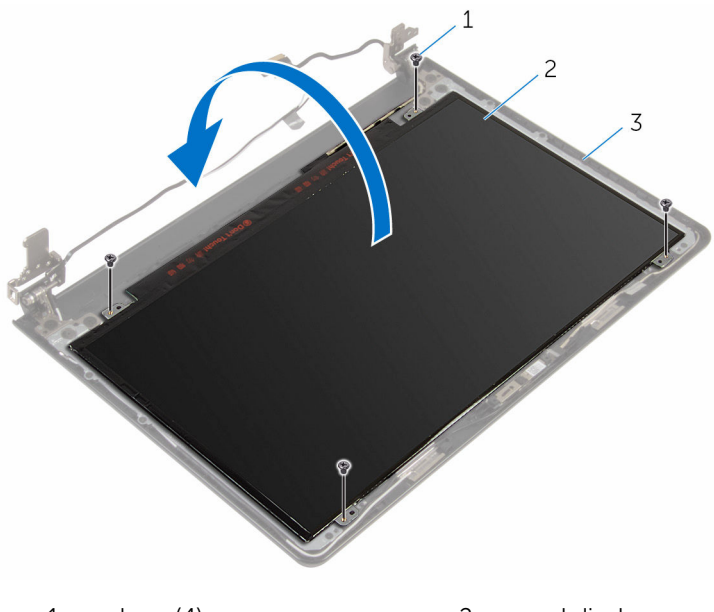

- 1 sekrup (4) 2 panel display
- penutup belakang display
- 3 Kelupas perekat yang menahan kabel display ke panel display.
- Angkat kait dan lepaskan sambungan kabel display dari panel display.

Angkat panel display dari penutup belakang display.

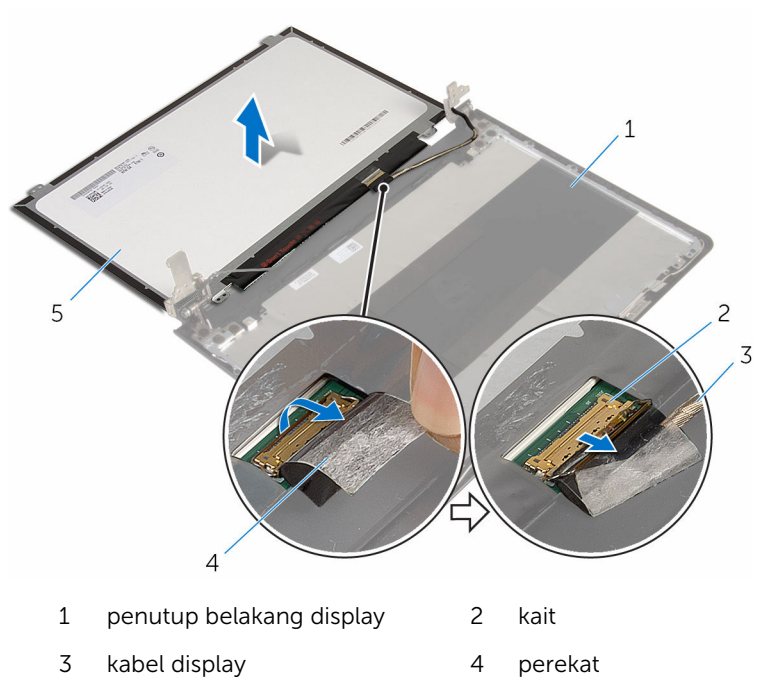

panel display

# <span id="page-91-0"></span>Memasang kembali panel display

PERINGATAN: Sebelum mengerjakan bagian dalam komputer, bacalah informasi keselamatan yang dikirimkan bersama komputer Anda dan ikuti langkah-langkah di [Sebelum Mengerjakan Bagian Dalam](#page-9-0)  [Komputer.](#page-9-0) Setelah mengerjakan bagian dalam komputer Anda, ikuti instruksi di [Setelah Mengerjakan Bagian Dalam Komputer.](#page-12-0) Untuk praktik terbaik tentang keselamatan lainnya, lihat home page Kepatuhan Regulatori di www.dell.com/regulatory\_compliance.

### Prosedur

- 1 Geser kabel display ke dalam konektor pada panel display lalu tekan kaitnya ke bawah untuk menahan kabel tersebut.
- 2 Tempelkan selotip yang menahan kabel display ke panel display.
- 3 Balikkan panel display lalu tempatkan pada penutup belakang display.
- 4 Sejajarkan lubang sekrup di panel display dengan lubang sekrup di penutup belakang display.
- 5 Pasang kembali sekrup yang menahan panel display ke penutup belakang display.

- 1 Pasang kembali [bezel display.](#page-84-0)
- 2 Pasang kembali [unit display](#page-77-0).
- **3** Pasang kembali [board sistem.](#page-62-0)
- 4 Pasang kembali [board I/O](#page-56-0).
- 5 Pasang kembali [rakitan unit pendingin](#page-52-0).
- **6** Pasang kembali [dasar komputer.](#page-45-0)
- 7 Pasang kembali [keyboard](#page-22-0).
- 8 Pasang kembali [kartu nirkabel.](#page-39-0)
- 9 Ikuti prosedur dari langkah 5 hingga langkah 7 di ["Memasang kembali](#page-32-0)  [hard disk"](#page-32-0).
- 10 Pasang kembali [modul memori.](#page-35-0)
- 11 Pasang kembali [drive optik](#page-18-0).
- 12 Pasang kembali [penutup bawah](#page-25-0).
- 13 Pasang kembali [baterai](#page-14-0).

# Melepaskan engsel display

PERINGATAN: Sebelum mengerjakan bagian dalam komputer, bacalah informasi keselamatan yang dikirimkan bersama komputer Anda dan ikuti langkah-langkah di [Sebelum Mengerjakan Bagian Dalam](#page-9-0)  [Komputer.](#page-9-0) Setelah mengerjakan bagian dalam komputer Anda, ikuti instruksi di [Setelah Mengerjakan Bagian Dalam Komputer.](#page-12-0) Untuk praktik terbaik tentang keselamatan lainnya, lihat home page Kepatuhan Regulatori di www.dell.com/regulatory\_compliance.

#### Langkah-langkah sebelumnya

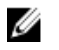

CATATAN: Instruksi ini hanya berlaku untuk laptop dengan display nonlayar sentuh.

- 1 Lepaskan [baterai.](#page-13-0)
- 2 Lepaskan [penutup bawah.](#page-23-0)
- **3** Lepaskan [drive optik](#page-15-0).
- 4 Lepaskan [modul memori.](#page-33-0)
- 5 Ikuti prosedur dari langkah 1 hingga langkah 3 di "[Melepaskan hard disk"](#page-29-0).
- 6 Lepaskan [kartu nirkabel](#page-37-0).
- 7 Lepaskan [keyboard.](#page-19-0)
- 8 Lepaskan [dasar komputer.](#page-40-0)
- 9 Lepaskan [rakitan unit pendingin.](#page-50-0)
- 10 Lepaskan [board I/O](#page-54-0).
- 11 Lepaskan [board sistem](#page-57-0).
- 12 Lepaskan [unit display.](#page-73-0)
- 13 Lepaskan [bezel display](#page-82-0).
- 14 Lepaskan [panel display.](#page-88-0)

#### Prosedur

1 Lepaskan sekrup yang menahan engsel display ke penutup belakang display.

Angkat engsel display dari penutup belakang display dengan hati-hati.

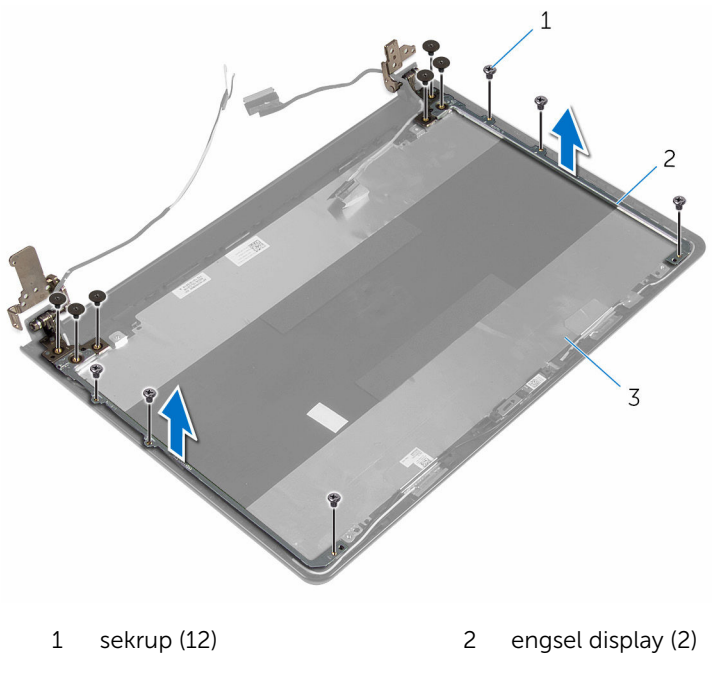

penutup belakang display

# <span id="page-95-0"></span>Memasang kembali engsel display

PERINGATAN: Sebelum mengerjakan bagian dalam komputer, bacalah informasi keselamatan yang dikirimkan bersama komputer Anda dan ikuti langkah-langkah di [Sebelum Mengerjakan Bagian Dalam](#page-9-0)  [Komputer.](#page-9-0) Setelah mengerjakan bagian dalam komputer Anda, ikuti instruksi di [Setelah Mengerjakan Bagian Dalam Komputer.](#page-12-0) Untuk praktik terbaik tentang keselamatan lainnya, lihat home page Kepatuhan Regulatori di www.dell.com/regulatory\_compliance.

### Prosedur

- 1 Sejajarkan lubang sekrup pada engsel display dengan lubang sekrup pada penutup belakang display.
- 2 Pasang kembali sekrup yang menahan engsel display ke penutup belakang display .

- 1 Pasang kembali [panel display](#page-91-0).
- 2 Pasang kembali [bezel display.](#page-84-0)
- **3** Pasang kembali [unit display](#page-77-0).
- 4 Pasang kembali [board sistem.](#page-62-0)
- 5 Pasang kembali [board I/O](#page-56-0).
- 6 Pasang kembali [rakitan unit pendingin](#page-52-0).
- 7 Pasang kembali [dasar komputer.](#page-45-0)
- 8 Pasang kembali [keyboard](#page-22-0).
- 9 Pasang kembali [kartu nirkabel.](#page-39-0)
- 10 Ikuti prosedur dari langkah 5 hingga langkah 7 di "Memasang kembali [hard disk"](#page-32-0).
- 11 Pasang kembali [modul memori.](#page-35-0)
- 12 Pasang kembali [drive optik](#page-18-0).
- 13 Pasang kembali [penutup bawah](#page-25-0).
- 14 Pasang kembali [baterai](#page-14-0).

# <span id="page-96-0"></span>Melepaskan kabel display

PERINGATAN: Sebelum mengerjakan bagian dalam komputer, bacalah informasi keselamatan yang dikirimkan bersama komputer Anda dan ikuti langkah-langkah di [Sebelum Mengerjakan Bagian Dalam](#page-9-0)  [Komputer.](#page-9-0) Setelah mengerjakan bagian dalam komputer Anda, ikuti instruksi di [Setelah Mengerjakan Bagian Dalam Komputer.](#page-12-0) Untuk praktik terbaik tentang keselamatan lainnya, lihat home page Kepatuhan Regulatori di www.dell.com/regulatory\_compliance.

### Langkah-langkah sebelumnya

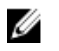

CATATAN: Instruksi ini hanya berlaku untuk laptop dengan display nonlayar sentuh.

- 1 Lepaskan [baterai.](#page-13-0)
- 2 Lepaskan [penutup bawah.](#page-23-0)
- **3** Lepaskan [drive optik](#page-15-0).
- 4 Lepaskan [modul memori.](#page-33-0)
- 5 Ikuti prosedur dari langkah 1 hingga langkah 3 di "[Melepaskan hard disk"](#page-29-0).
- 6 Lepaskan [kartu nirkabel](#page-37-0).
- 7 Lepaskan [keyboard.](#page-19-0)
- 8 Lepaskan [dasar komputer.](#page-40-0)
- 9 Lepaskan [rakitan unit pendingin.](#page-50-0)
- 10 Lepaskan [board I/O](#page-54-0).
- 11 Lepaskan [board sistem](#page-57-0).
- 12 Lepaskan [unit display.](#page-73-0)
- 13 Lepaskan [bezel display](#page-82-0).
- 14 Lepaskan [panel display.](#page-88-0)

## Prosedur

- 1 Lepaskan perekat yang menahan kabel kamera ke penutup belakang display.
- 2 Lepaskan kabel kamera dari kamera.
- 3 Catat perutean kabel display dan lepaskan kabel display dari pemandu perutean pada penutup belakang display.

4 Catat perutean kabel kamera dan lepaskan kabel kamera tersebut dari penutup belakang display.

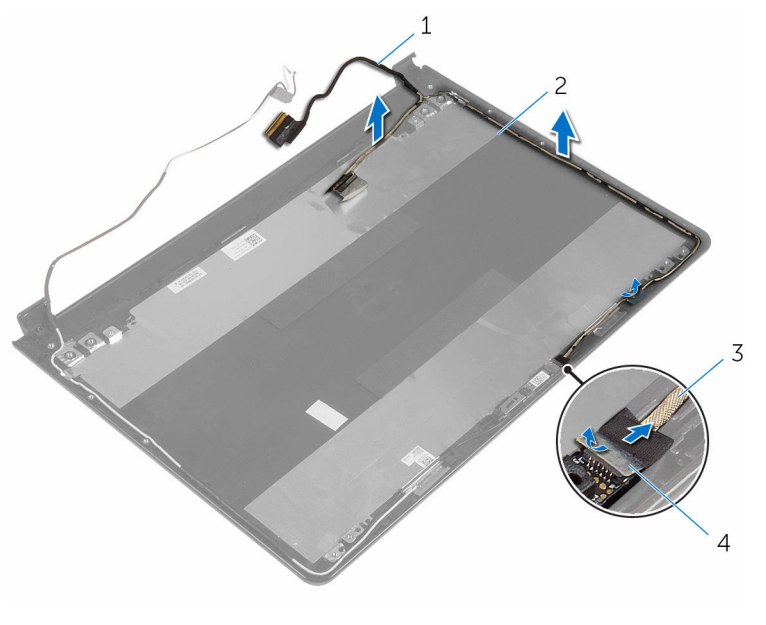

- 
- 3 kabel kamera 1 4 perekat
- 1 kabel display 2 penutup belakang display
	-

# <span id="page-98-0"></span>Memasang kembali kabel display

PERINGATAN: Sebelum mengerjakan bagian dalam komputer, bacalah informasi keselamatan yang dikirimkan bersama komputer Anda dan ikuti langkah-langkah di [Sebelum Mengerjakan Bagian Dalam](#page-9-0)  [Komputer.](#page-9-0) Setelah mengerjakan bagian dalam komputer Anda, ikuti instruksi di [Setelah Mengerjakan Bagian Dalam Komputer.](#page-12-0) Untuk praktik terbaik tentang keselamatan lainnya, lihat home page Kepatuhan Regulatori di www.dell.com/regulatory\_compliance.

### Prosedur

- 1 Rutekan kabel display melalui pemandu perutean pada penutup belakang display.
- 2 Sambungkan kabel kamera ke kamera.
- 3 Tempelkan perekat yang menahan kabel kamera ke penutup belakang display.

- 1 Pasang kembali [engsel display](#page-95-0).
- 2 Pasang kembali [panel display](#page-91-0).
- **3** Pasang kembali [bezel display.](#page-84-0)
- 4 Pasang kembali [unit display](#page-77-0).
- 5 Pasang kembali [board sistem.](#page-62-0)
- 6 Pasang kembali [board I/O](#page-56-0).
- 7 Pasang kembali [rakitan unit pendingin](#page-52-0).
- 8 Pasang kembali [dasar komputer.](#page-45-0)
- 9 Pasang kembali [keyboard](#page-22-0).
- 10 Pasang kembali [kartu nirkabel.](#page-39-0)
- 11 Ikuti prosedur dari langkah 5 hingga langkah 7 di "Memasang kembali [hard disk"](#page-32-0).
- 12 Pasang kembali [modul memori.](#page-35-0)
- 13 Pasang kembali [drive optik](#page-18-0).
- 14 Pasang kembali [penutup bawah](#page-25-0).
- 15 Pasang kembali [baterai](#page-14-0).

# Melepaskan unit penutupbelakang display dan antena

PERINGATAN: Sebelum mengerjakan bagian dalam komputer, bacalah informasi keselamatan yang dikirimkan bersama komputer Anda dan ikuti langkah-langkah di [Sebelum Mengerjakan Bagian Dalam](#page-9-0)  [Komputer.](#page-9-0) Setelah mengerjakan bagian dalam komputer Anda, ikuti instruksi di [Setelah Mengerjakan Bagian Dalam Komputer.](#page-12-0) Untuk praktik terbaik tentang keselamatan lainnya, lihat home page Kepatuhan Regulatori di www.dell.com/regulatory\_compliance.

#### Langkah-langkah sebelumnya

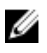

CATATAN: Instruksi ini hanya berlaku untuk laptop dengan display nonlayar sentuh.

- 1 Lepaskan [baterai.](#page-13-0)
- 2 Lepaskan [penutup bawah.](#page-23-0)
- **3** Lepaskan [drive optik](#page-15-0).
- 4 Lepaskan [modul memori.](#page-33-0)
- 5 Ikuti prosedur dari langkah 1 hingga langkah 3 di "[Melepaskan hard disk"](#page-29-0).
- **6** Lepaskan [kartu nirkabel](#page-37-0).
- 7 Lepaskan [keyboard.](#page-19-0)
- 8 Lepaskan [dasar komputer.](#page-40-0)
- 9 Lepaskan [rakitan unit pendingin.](#page-50-0)
- 10 Lepaskan [board I/O](#page-54-0).
- 11 Lepaskan [board sistem](#page-57-0).
- 12 Lepaskan [unit display.](#page-73-0)
- 13 Lepaskan [bezel display](#page-82-0).
- 14 Lepaskan [kamera.](#page-85-0)
- 15 Lepaskan [panel display.](#page-88-0)
- 16 Lepaskan [kabel display.](#page-96-0)

### Prosedur

Setelah melakukan tahap-tahap di dalam langkah-langkah sebelumnya, akan tersisa unit penutup-belakang display dan antena.

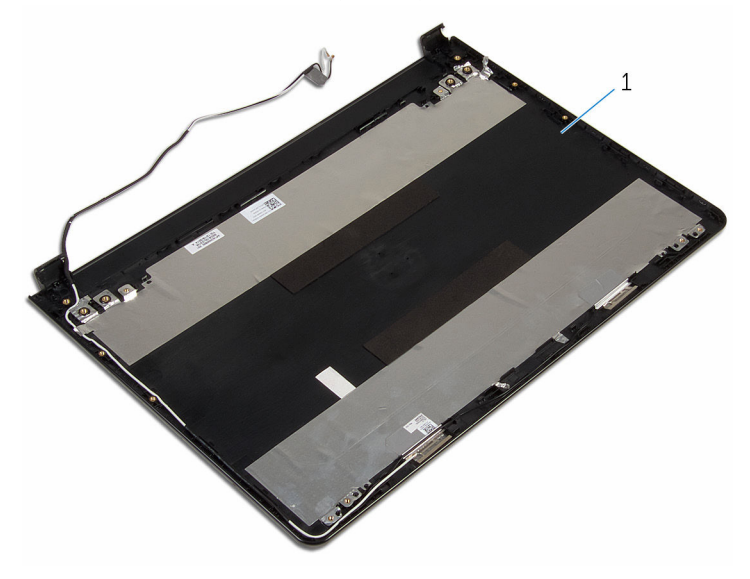

1 unit penutup-belakang display dan antena.

## Memasang kembali unit penutup-belakang display dan antena

PERINGATAN: Sebelum mengerjakan bagian dalam komputer, bacalah ∧ informasi keselamatan yang dikirimkan bersama komputer Anda dan ikuti langkah-langkah di [Sebelum Mengerjakan Bagian Dalam](#page-9-0)  [Komputer.](#page-9-0) Setelah mengerjakan bagian dalam komputer Anda, ikuti instruksi di [Setelah Mengerjakan Bagian Dalam Komputer.](#page-12-0) Untuk praktik terbaik tentang keselamatan lainnya, lihat home page Kepatuhan Regulatori di www.dell.com/regulatory\_compliance.

### Prosedur

Letakkan unit penutup-belakang display dan antena pada permukaan yang datar, dan bersih.

- 1 Pasang kembali [kabel display](#page-98-0).
- 2 Pasang kembali [engsel display](#page-95-0).
- 3 Pasang kembali [panel display](#page-91-0).
- 4 Pasang kembali [kamera](#page-87-0).
- 5 Pasang kembali [bezel display.](#page-84-0)
- 6 Pasang kembali [unit display](#page-77-0).
- 7 Pasang kembali [board sistem.](#page-62-0)
- 8 Pasang kembali [board I/O](#page-56-0).
- 9 Pasang kembali [rakitan unit pendingin](#page-52-0).
- 10 Pasang kembali [dasar komputer.](#page-45-0)
- 11 Pasang kembali [keyboard](#page-22-0).
- 12 Pasang kembali [kartu nirkabel.](#page-39-0)
- 13 Ikuti prosedur dari langkah 5 hingga langkah 7 di "Memasang kembali [hard disk"](#page-32-0).
- 14 Pasang kembali [modul memori.](#page-35-0)
- 15 Pasang kembali [drive optik](#page-18-0).
- 16 Pasang kembali [penutup bawah](#page-25-0).
- 17 Pasang kembali [baterai](#page-14-0).

# Menjalankan Flashing BIOS

Anda mungkin perlu melakukan flash (pembaruan) pada BIOS ketika pembaruan tersedia atau setelah memasang kembali board sistem. Untuk menjalankan flashing BIOS:

- 1 Hidupkan komputer.
- 2 Kunjungi www.dell.com/support.
- 3 Klik Product Support (Dukungan Produk), masukkan Tag Servis dari komputer Anda lalu klik Submit (Ajukan).

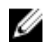

CATATAN: Jika Anda tidak memiliki Tag Servis, gunakan fitur deteksi otomatis atau ramban secara manual untuk melihat mode komputer Anda.

- 4 Klik Drivers & downloads (Driver & unduhan).
- 5 Pilih sistem operasi yang dipasang di komputer Anda.
- 6 Gulir ke bawah halaman dan luaskan **BIOS**.
- **7** Klik **Download File** (Unduh File) untuk mengunduh versi BIOS terbaru untuk komputer Anda.
- 8 Simpan file dan, setelah unduhan selesai, navigasikan ke folder tempat Anda menyimpan file update BIOS tersebut.
- 9 Klik dua kali pada ikon file pembaruan BIOS tersebut lalu ikuti petunjuk yang ditampilkan pada layar.

# Mendapatkan bantuan dan menghubungi Dell

### Sumber daya bantuan mandiri

Anda bisa mendapatkan informasi dan bantuan tentang produk dan layanan Dell dengan menggunakan sumber daya bantuan mandiri ini:

Informasi tentang produk dan layanan Dell.

Windows 8.1 dan Windows 10 aplikasi Dell Help & Support (Bantuan

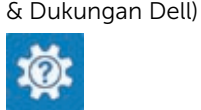

www.dell.com

Windows 10 Aplikasi Get started (Cara memulai)

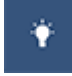

Windows 8.1 **Aplikasi Bantuan + Tips** 

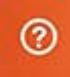

Mengakses bantuan dalam Windows 8, Windows 8.1, dan Windows 10

Mengakses bantuan di dalam Windows 7

Informasi pemecahan masalah, panduan pengguna, petunjuk pengaturan, spesifikasi produk, blog bantuan teknis, driver, pembaruan perangkat lunak, dan lain sebagainya Dalam pencarian Windows, ketik Help and Support (Bantuan dan Dukungan), dan tekan Enter.

Klik Mulai → Bantuan dan Dukungan.

Bantuan online untuk sistem operasi www.dell.com/support/windows www.dell.com/support/linux

www.dell.com/support

Pelajari tentang sistem operasi Anda, pengaturan dan cara penggunaan komputer Anda, pencadangan data, diagnostik, dan lain sebagainya.

Lihat *Saya dan Dell Saya* di www.dell.com/support/manuals.

## Menghubungi Dell

Untuk menghubungi Dell mengenai penjualan, dukungan teknis, atau masalah layanan pelanggan, lihat www.dell.com/contactdell.

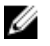

CATATAN: Ketersediaan bervariasi tergantung negara dan produk, dan beberapa layanan mungkin tidak tersedia di negara Anda.

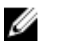

CATATAN: Jika Anda tidak memiliki sambungan internet aktif, Anda dapat menemukan informasi kontak pada faktur pembelian, slip kemasan, tagihan, atau katalog produk Dell.